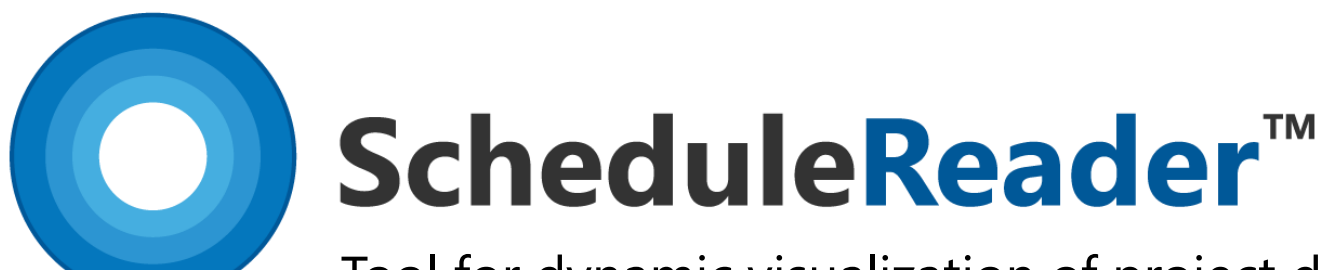

Tool for dynamic visualization of project data from XER, XML & XLS schedules

## **Introduction to ScheduleReader**™

- Key Features
- Advantages over PDF sharing
- Use Cases
- Clients

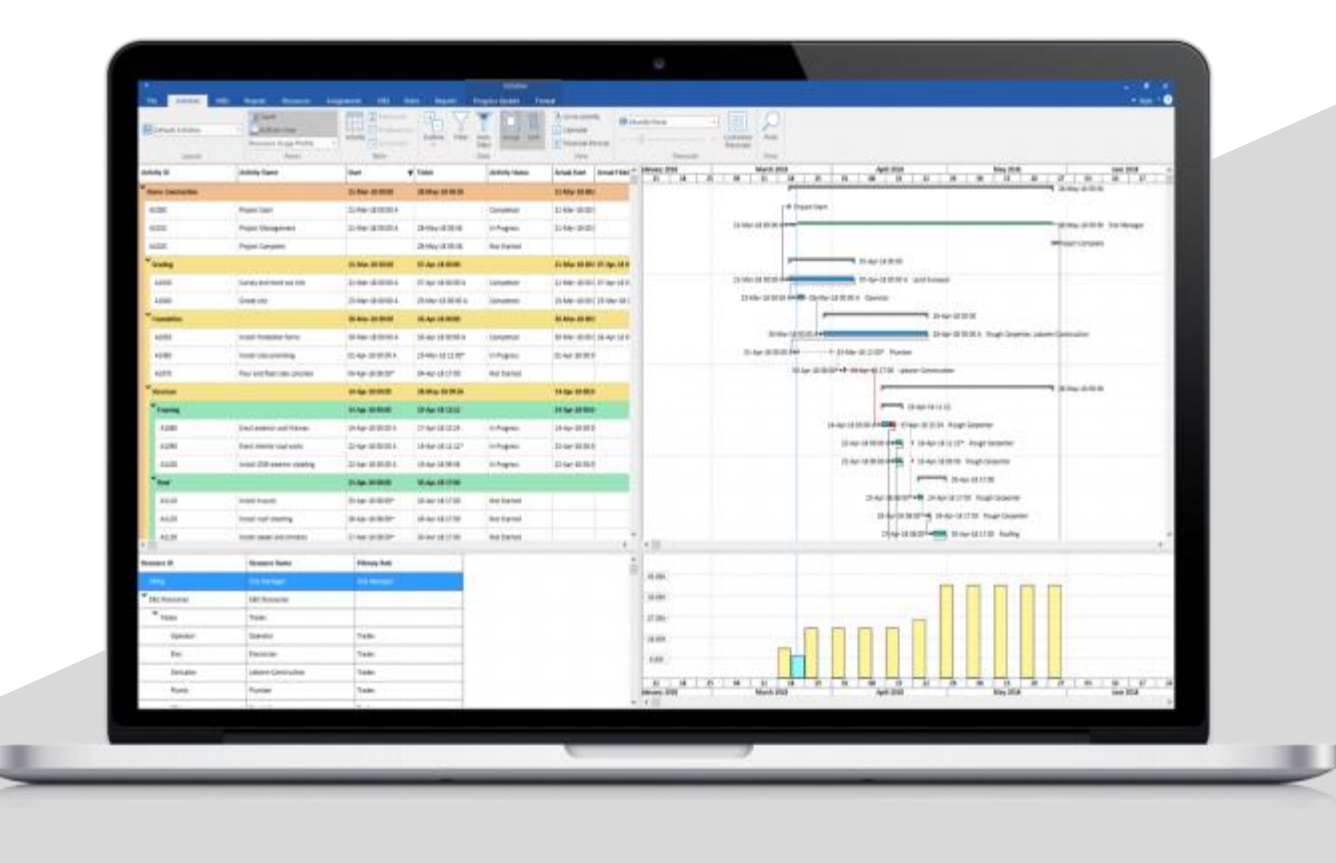

**Available in Standard and PRO version**

### **The new way of viewing XER Project Schedules**

Introducing ScheduleReader™

#### **Introduction**

ScheduleReader™ is a software solution designed to deliver complete overview of schedule information among all parties involved in the project. ScheduleReader™ offers a **dynamic way to view the project data**, exported from Primavera® P6® and shared in the XER, XML or XLS file format between the project team and stakeholders.

### **Benefits**

- Provides fast and interactive view of project data
- Improves project communication and coordination between teams
- Modernizes scheduling efforts and improves project delivery rates.

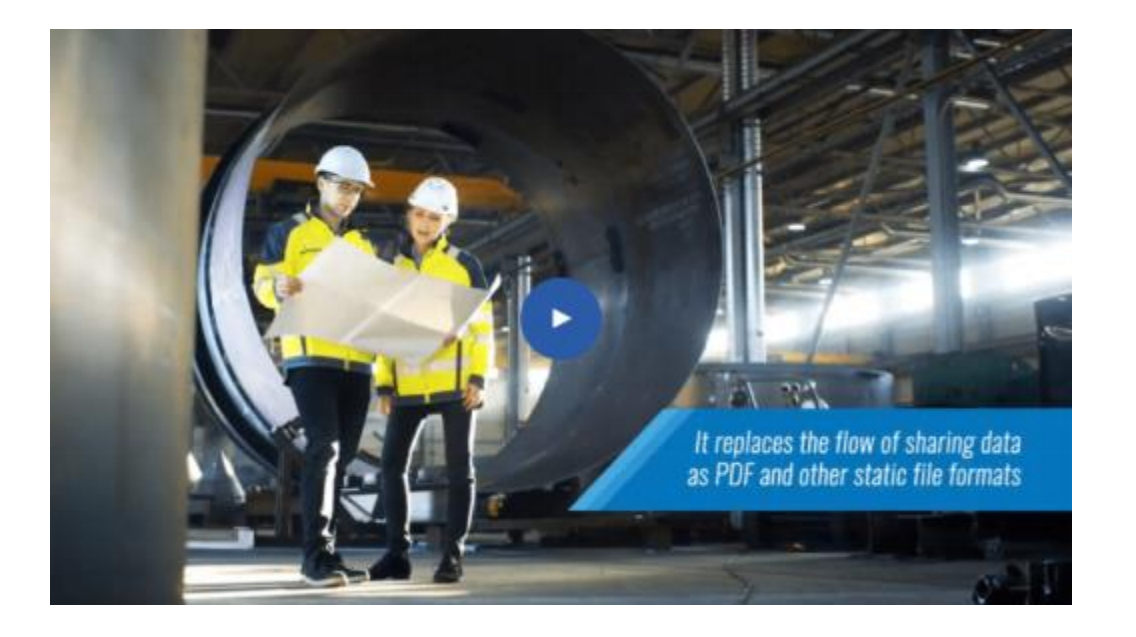

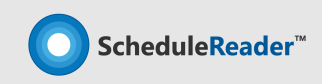

### **The new way of viewing XER Project Schedules**

Introducing ScheduleReaderTM

### Who can use ScheduleReader?

- **Non planning personel** who wish to review a schedule All project members or contractors who now view project data in PDF.
- **Schedulers and project planners** who need quick access to view specific schedule information, or need to compare data.
- **Project controls and project managers** who need to check the status of the project and different elemets or create summary of information through rich visual graphical reports.

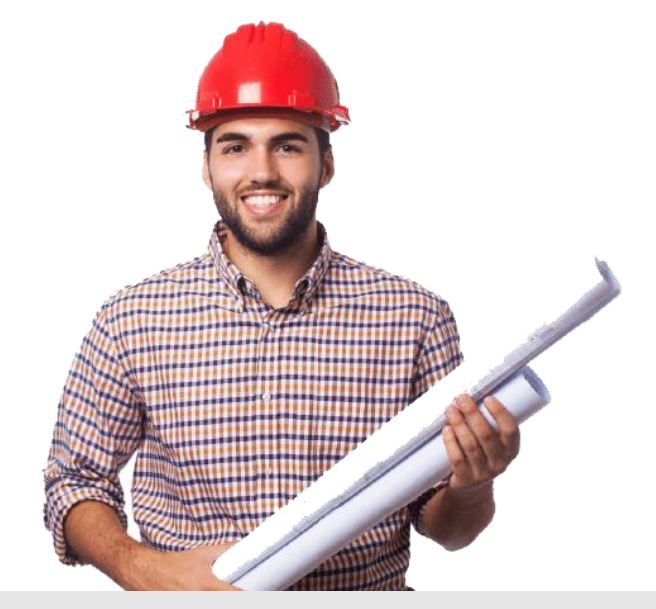

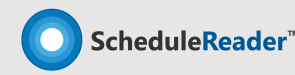

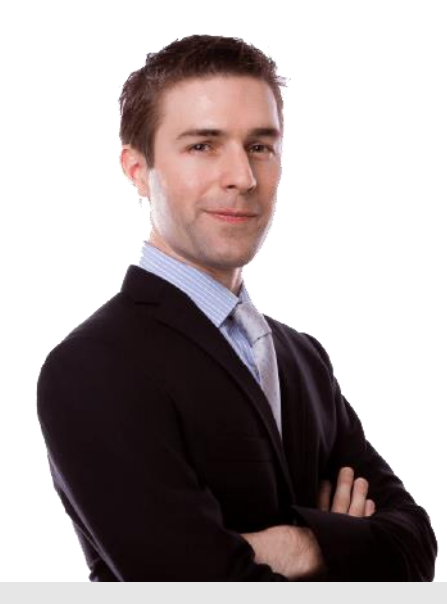

## **Sharing plans between** [Project Scheduler] **and** [TL & Members]

General Use-case

#### **Case:**

Project Scheduler is preparing a project plan in Oracle® Primavera® P6® and needs to share it to other team members, who only need to view the schedule activities.

#### **Solution:**

Use ScheduleReader™ as a cost-effective solution for all Project managers, TL and other project participant that don't require editing of the schedule plan.

Users get quick access to activities and gain detailed overview of the progress of activities or responsibilities that have been assigned to them.

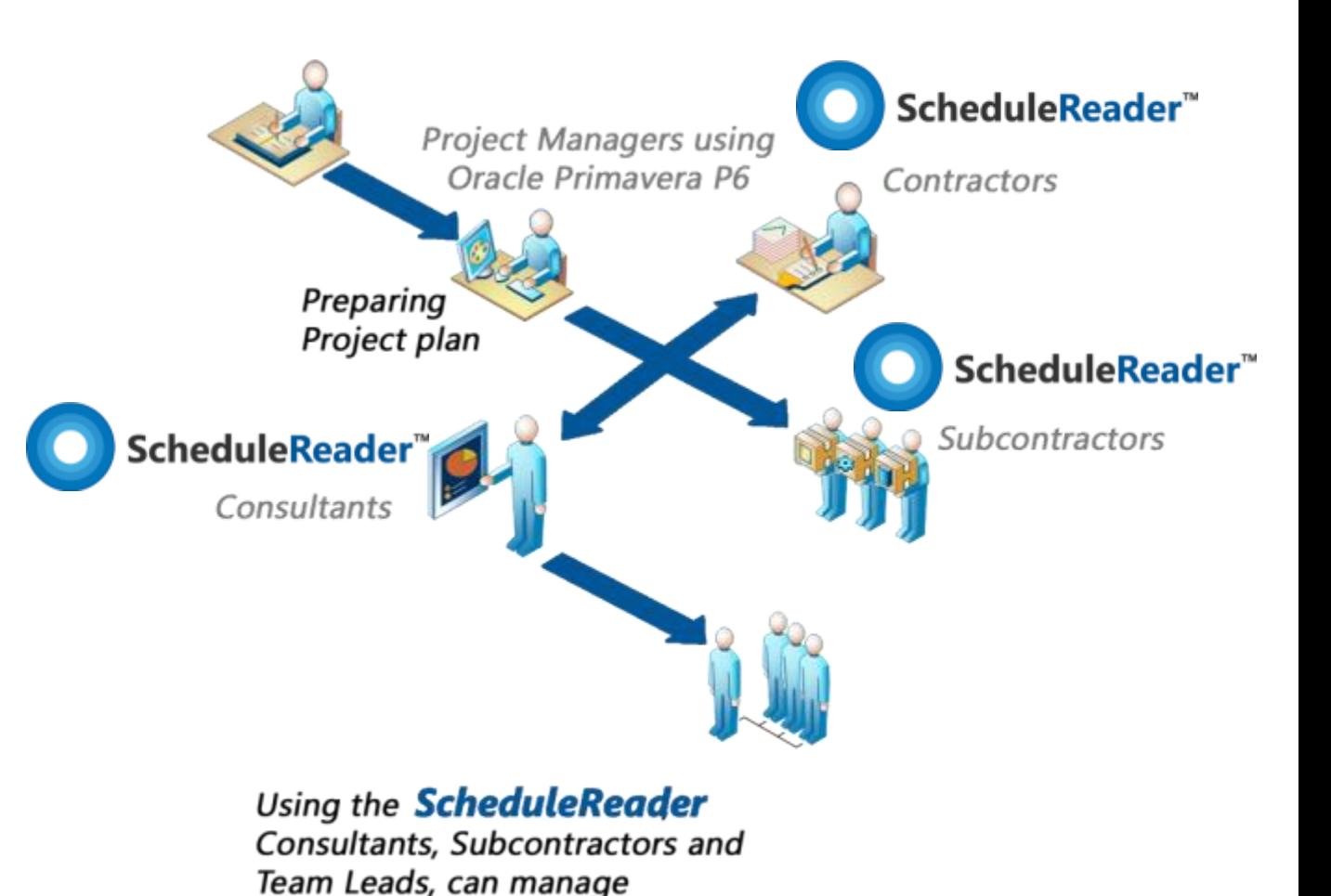

deliverables and costs accross the project

ScheduleReader<sup>®</sup>

## **Complex plans including** [Subcontractors] **and** [Stakeholders]

General Use-case

#### **Case:**

Along the project team, there is a great number of consultants and subcontractors that are included in the project activities or are included in the management of deliverables.

#### **Solution:**

Use ScheduleReader™ as a solution that will allow detailed view to all the stakeholder, without complex tutorials or worries if some changes by mistake occur.

ScheduleReader™ also allows opening multiple projects **without the need of importing** XER files in P6® Database.

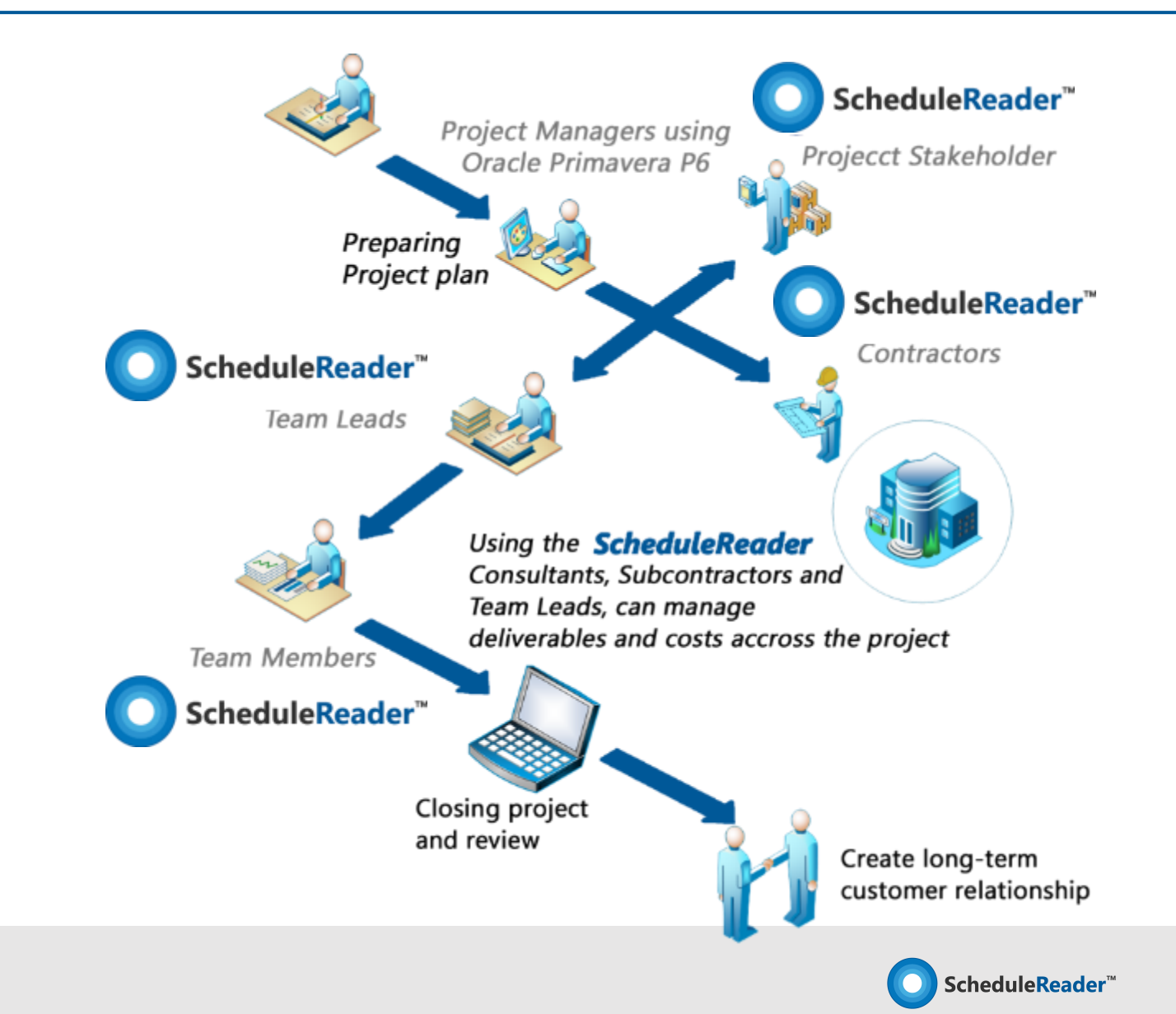

### **ScheduleReader™ Standard Version**

Dynamic way to view project data

#### Standard version

The standard version enables you dynamic viewing of schedule data, ability to keep track of projects progress, and even offers a two way-collaboration channel for project teams.

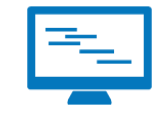

**Interactive Schedule Overview**

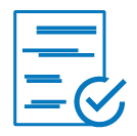

**Baseline Comparison Trace Logic Familiar Working** 

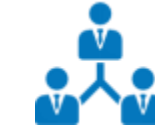

**Quick Access to Any Information**

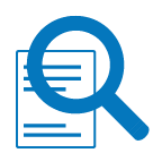

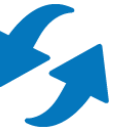

**Two- way Collaboration**

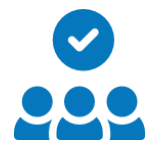

**Environment**

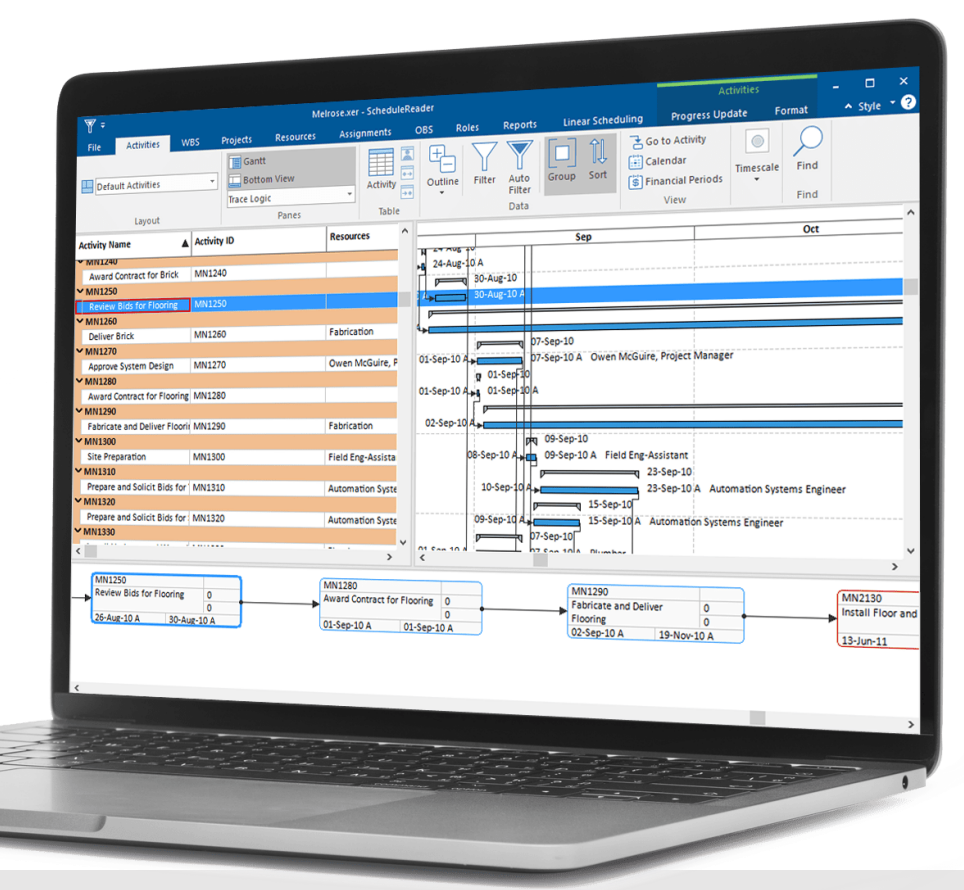

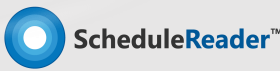

### **Have a detailed overview and insights of plan's activities**

See Activity details, find Critical Path and track relations to Predecessors/Successors

#### Activities View

Enables detailed overview and graphical representation of the activities included in the project schedule.

**Benefits: Users can view** information in the Activities panel, which is divided between the Activity Table on the left side, the Gantt chart on the right side, options ribbon at the top and the details view at the bottom of the screen.

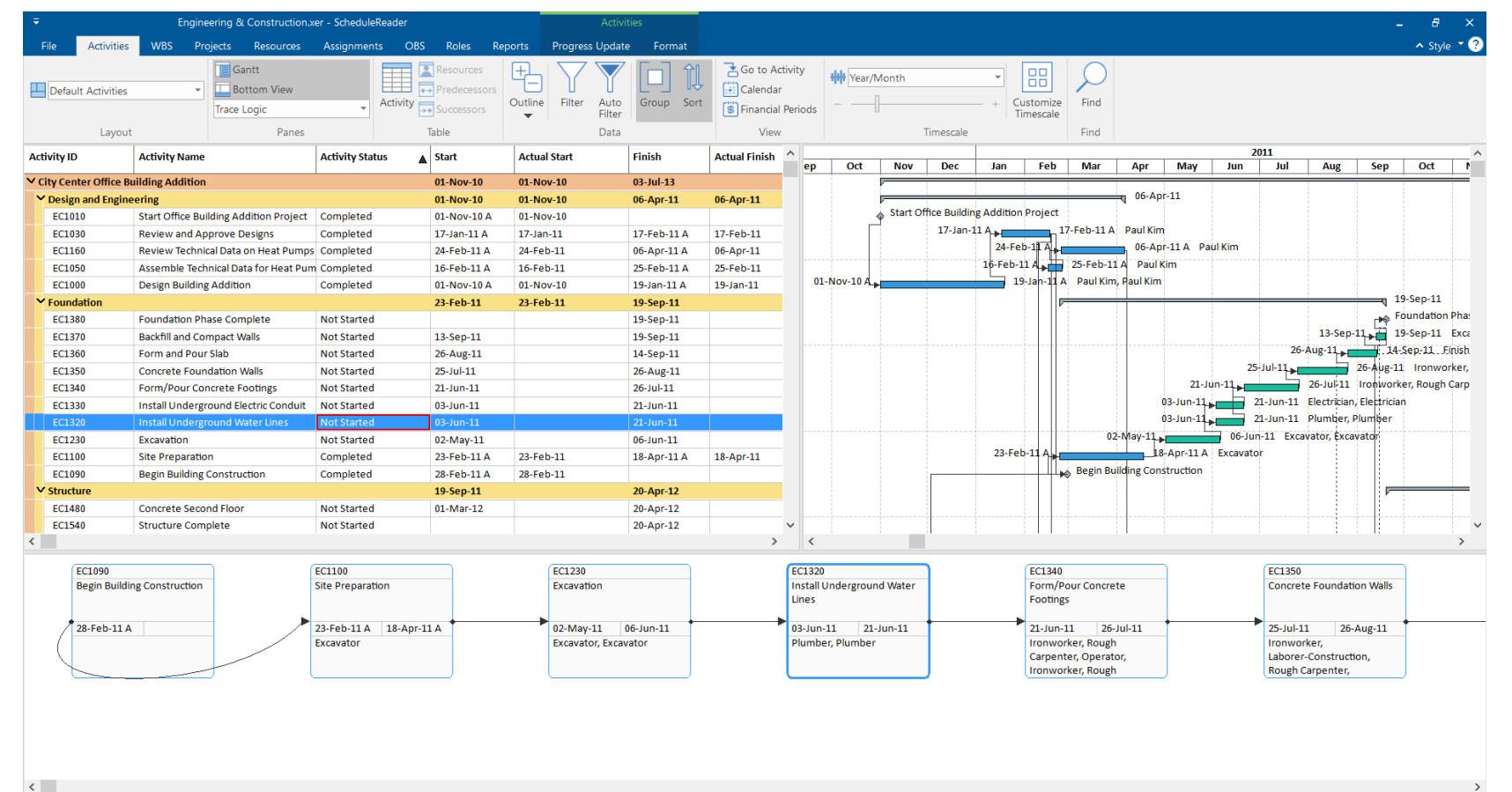

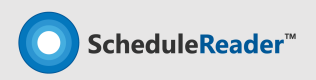

### **Know your Work Breakdown Structure**

View, filter and sort through the project WBS

### WBS View

The Work Breakdown Structure view offers an elaborate overview and decomposition of the work to be executed by the project team.

**Benefits:** Users can preview the Work Breakdown Structure (WBS) for the currently open project accompanied by a Gantt chart on the right.

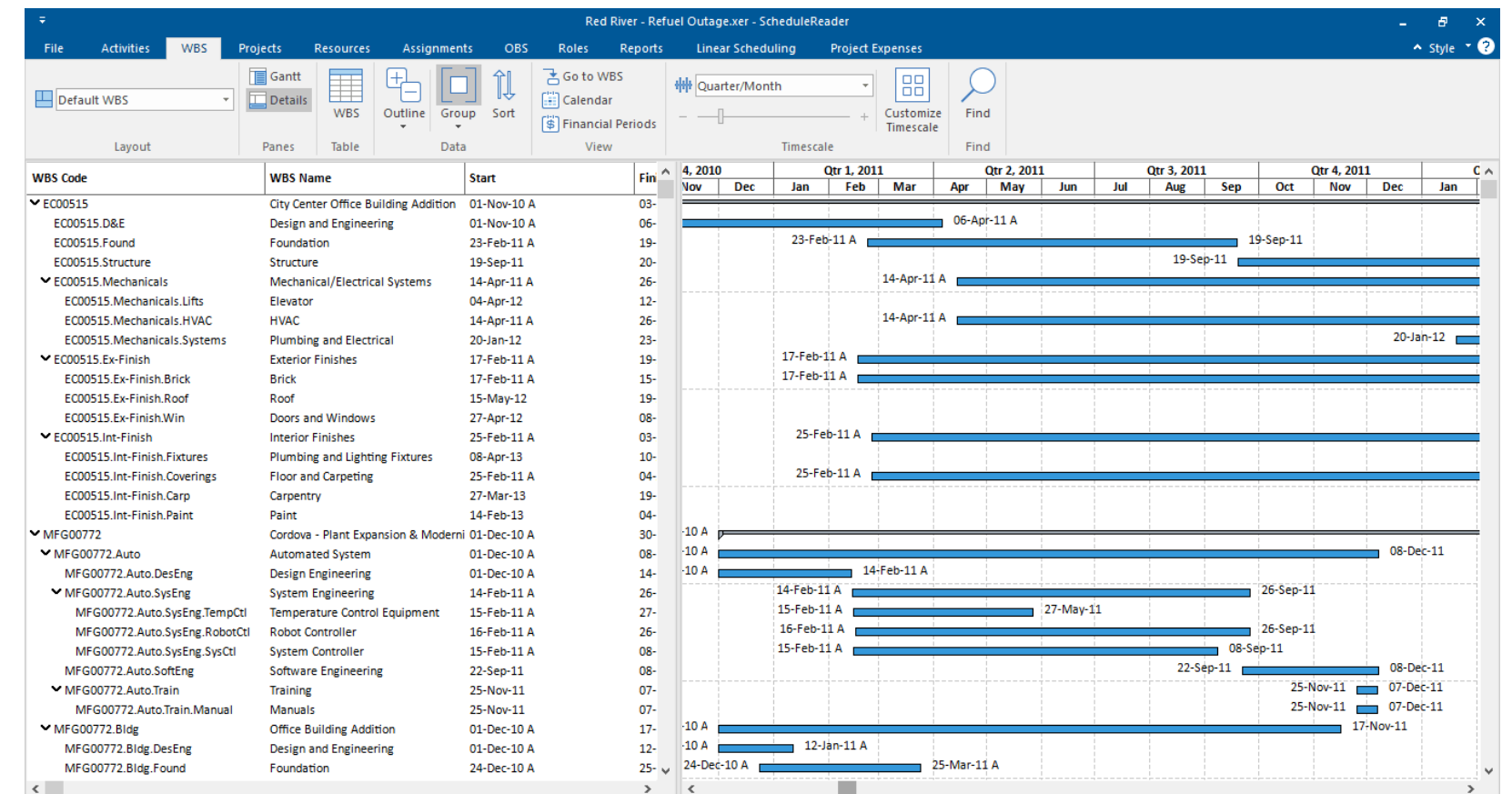

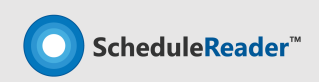

### **View the Projects in the XER file**

View, filter and sort through the projects (EPS)

### Project View

The Project tab can be used to view the Enterprise Project Structure (EPS).

**Benefits:** Users can preview the different projects in the schedule. Additionally users can filter group and sort the projects to show or hide different information.

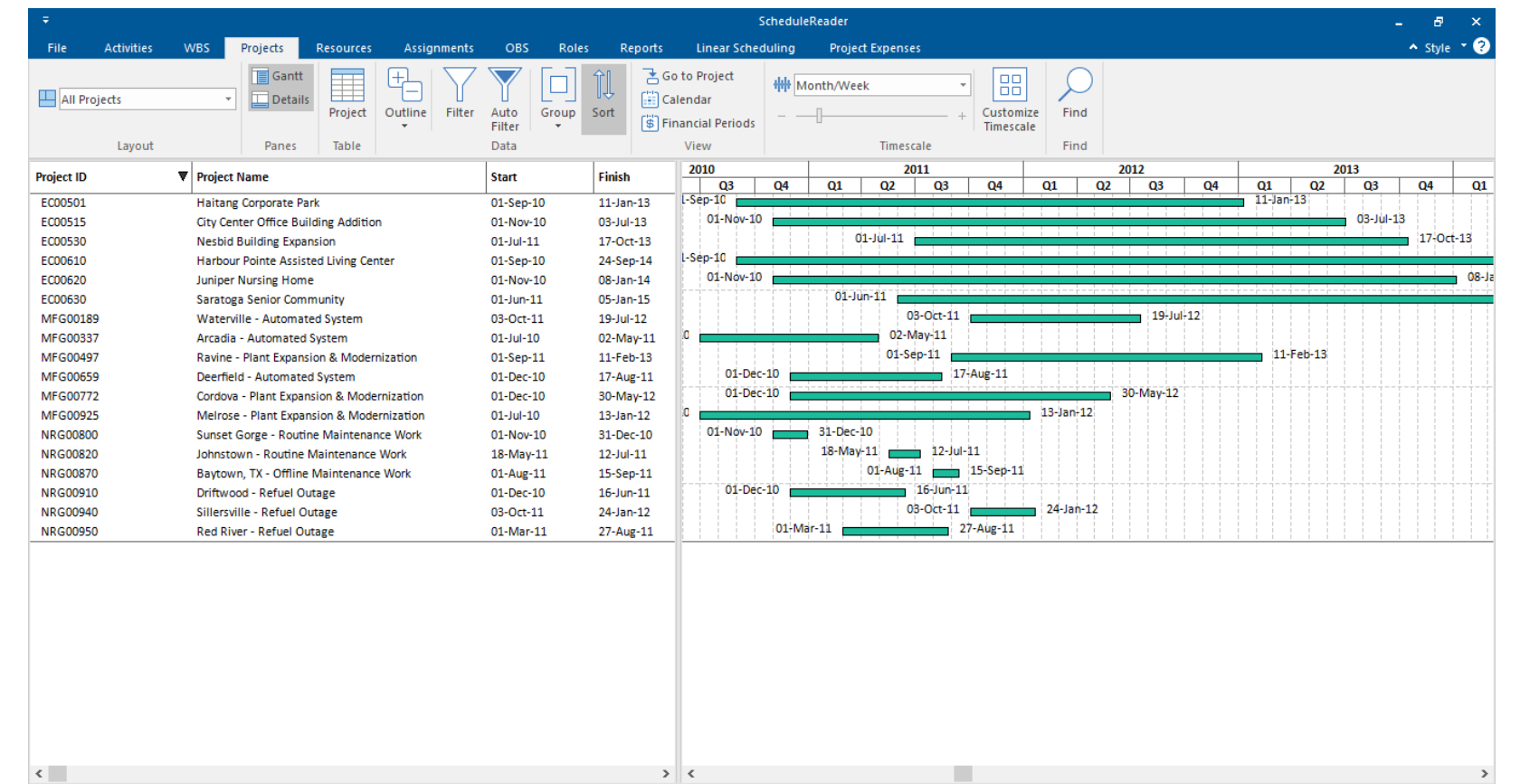

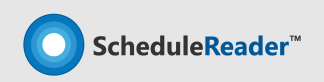

### **Preview the resources information in full details**

Resource View

#### Resources View

The resource tab shows a list of all resources needed to complete the projects included in the Enterprise Project Structure.

**Benefits:** Users can view the availability limits, unit prices and the calendar which defines their standard work time and nonwork time for each resource.

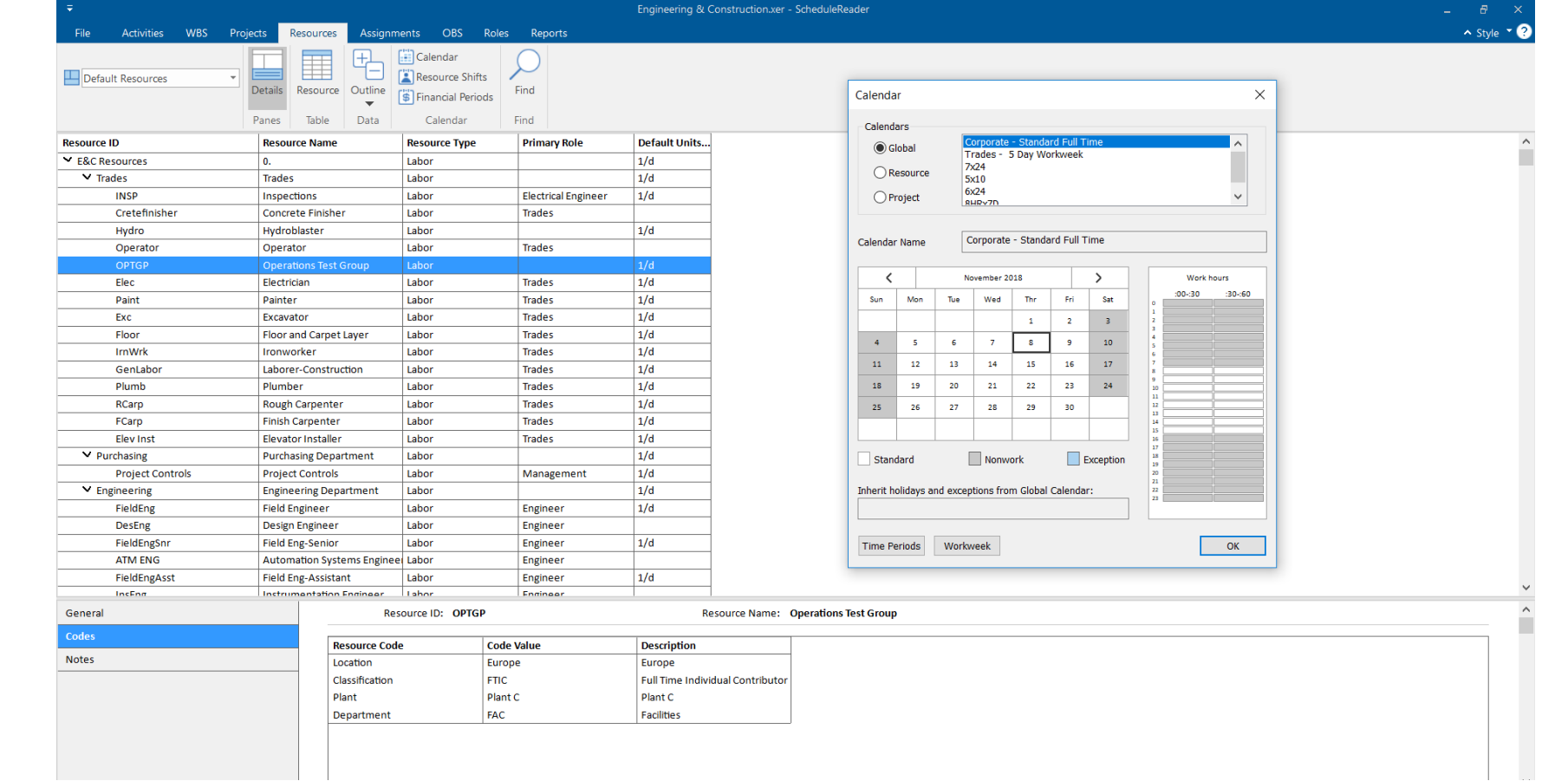

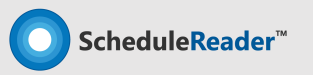

This feature can be hidden by request

### **Assignment spreadsheet with full allocation insights**

Assignments View

#### Assignments View

The Assignments view shows a display of the resource allocations across all imported project schedules.

**Benefits:** Users can view resource usage, cost and quantity information in a detailed spreadsheet and can use curves to define any nonlinear distribution of the resource usage.

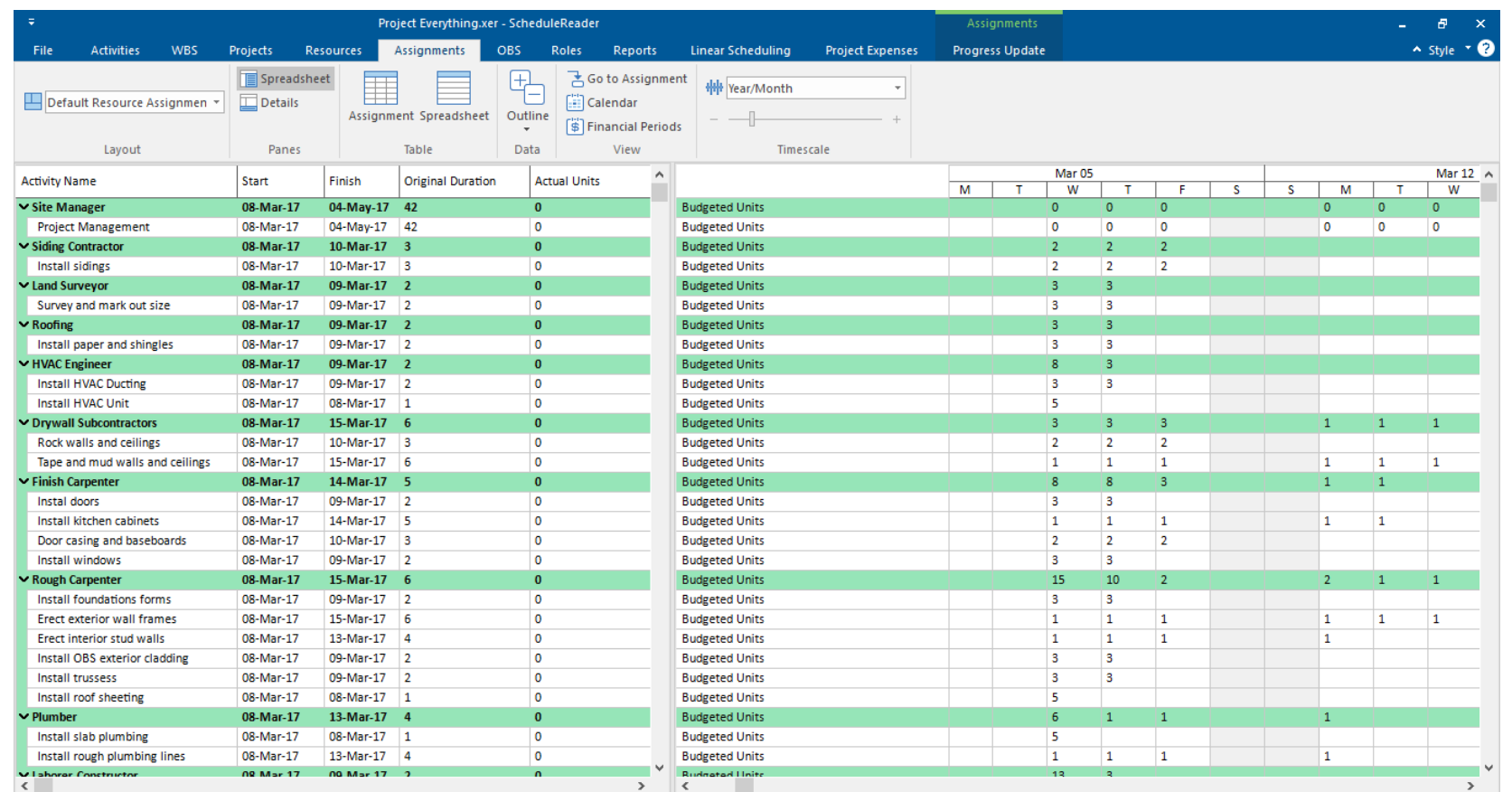

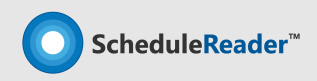

### **Create custom layout for different types of views**

Apply personalized layout for specific view

### Custom Layouts

This feature enables you to customize the order and design of different project elements in the appropriate view: Activities, WBS, Projects, Resources and Assignments.

**Benefits:** You can create custom layouts from default ones or modify layouts that are imported as PLF file, from Oracle® Primavera P6 and specify new arrangement according to the project requirements.

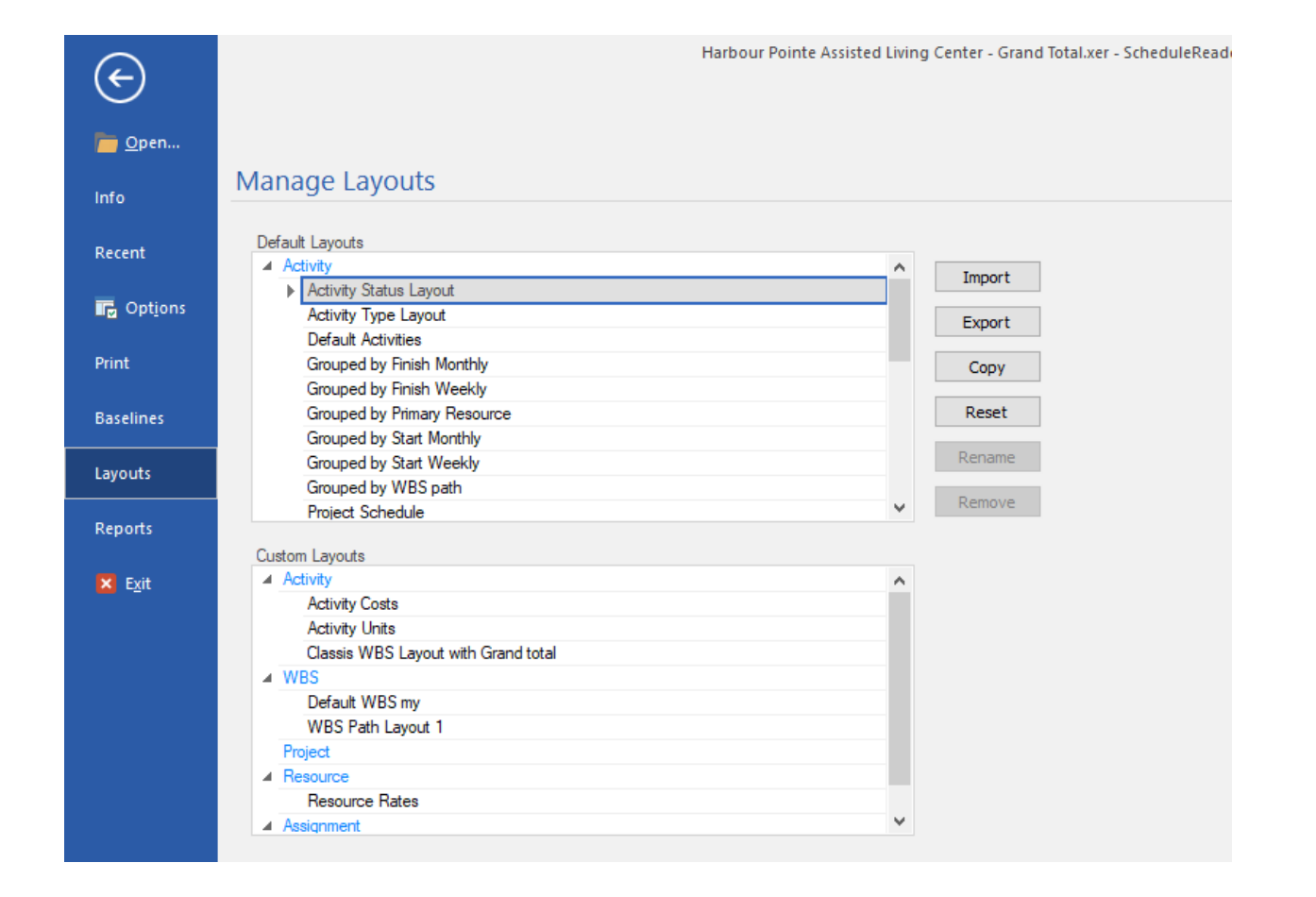

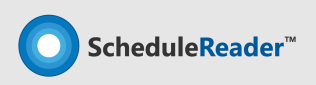

## **See Critical Path and Driving Activities**

Track predecessors and successor activities using Trace Logic

### **Trace Logic**

Every critical task when viewed in Activity view in ScheduleReader™ is colored red together with the relationships toward predecessor(s) and successor(s). Additionaly you can easily navigate to each activity using **GoTo** button in the Bottom view.

**Benefits:** Using the Trace Logic View you can see the activities and their relationships, identify the critical path and complete the project Milestones.

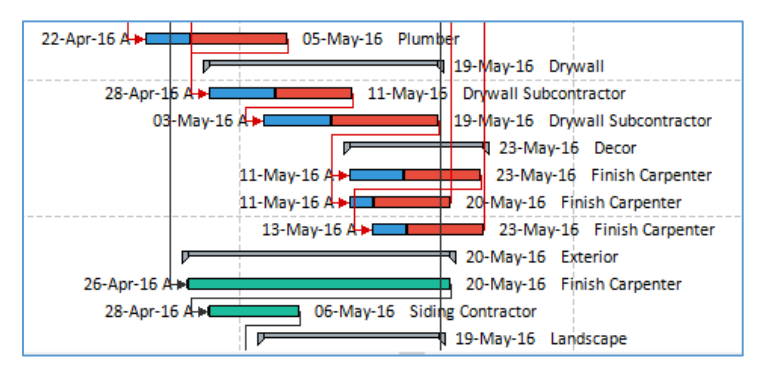

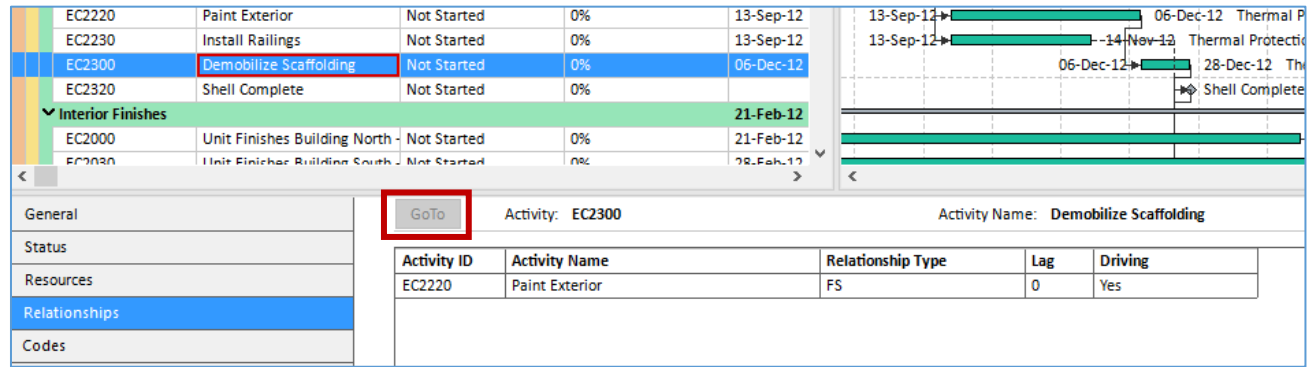

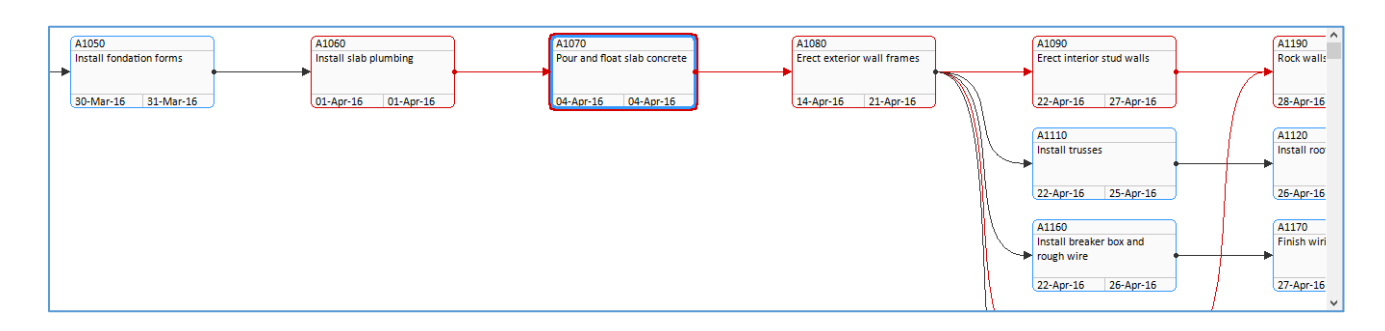

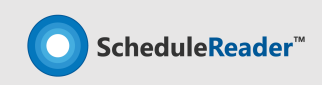

### No worries while working in large plans  $\rightarrow$  filter data of your interest only

Filter + Auto Filters (Excel like)

#### User-defined Filters & Filters

Auto Filtering allows filtering of the data in one or more columns according to the cell contents. Userdefined filters allows you to specify exactly which Activities related information you need to view in the Activities table.

**Benefits:** Users can view and navigate the display of data of interest from the activities in the project schedule, particularly if it is a large schedule.

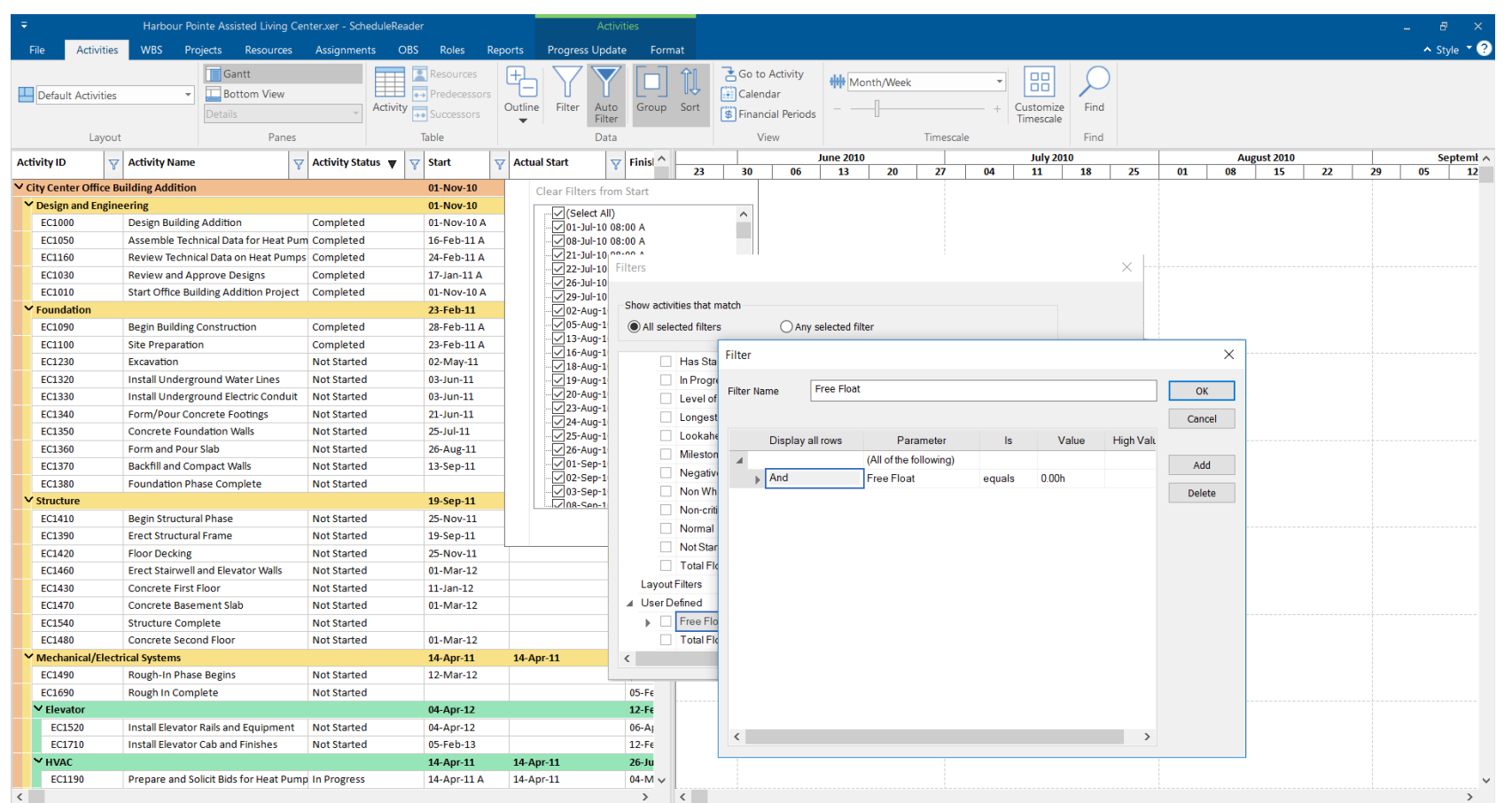

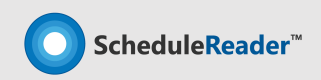

### **Compare the changes to the previos project plans**

#### Import and see Baselines

#### Baseline Comparison

The baselines functionality enables comparison of up to four updated versions of a project schedule.

**Benefits:** Users can get a detailed graphical presentation of the aspects that have been changed from the original schedule in the Gantt preview on the right side of the interface.

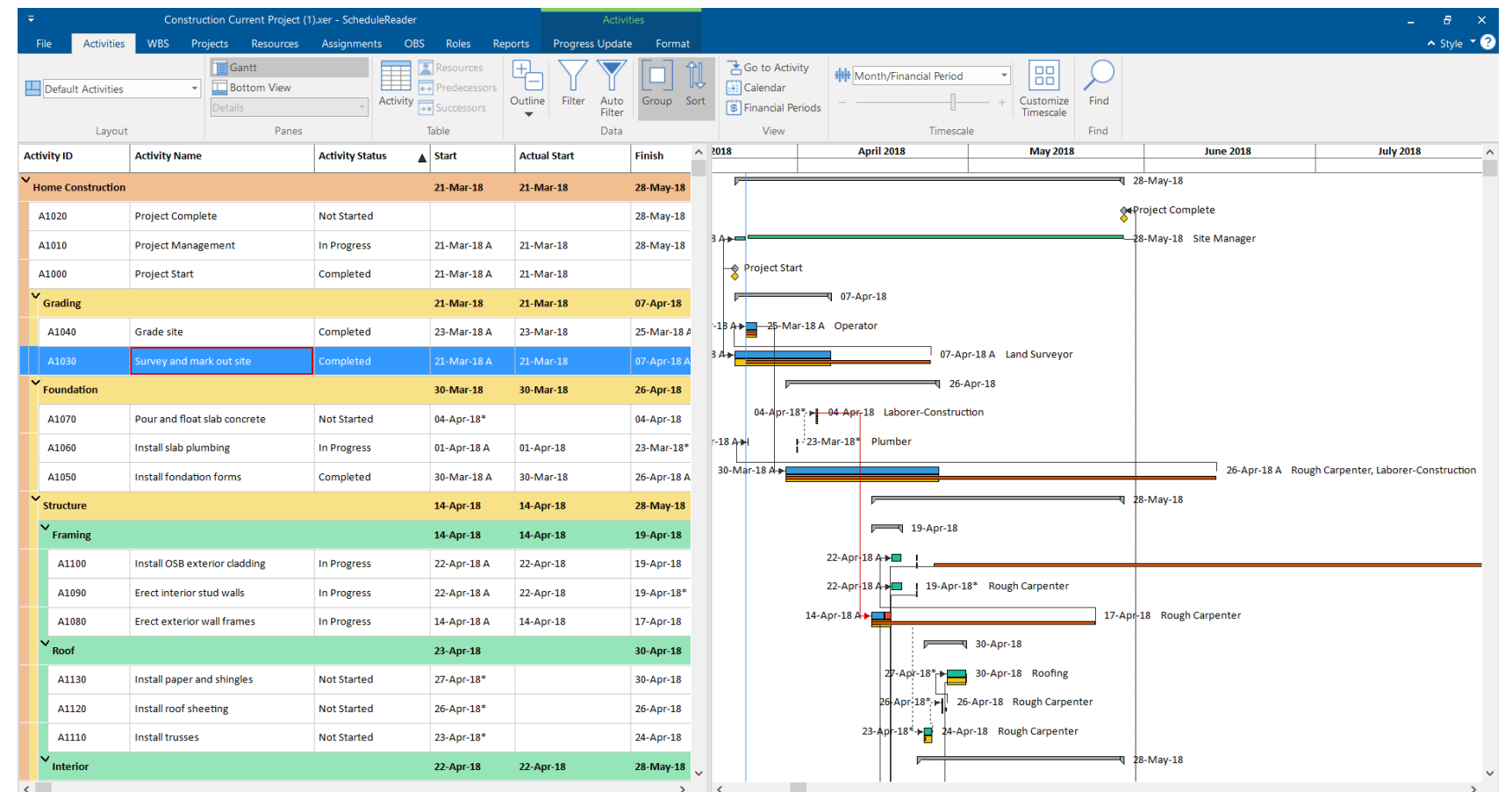

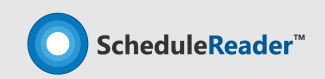

### **Earned Value Analysis**

See specific costs and schedule parameters

### Earned Value Analysis

The earned value analysis feature allows users to see specific cost and schedule parameters characteristic for performing Earned Value analysis.

**Benefits:** Compare the current project status with the baseline schedule in order to get information whether the project plan is executed according the plans.

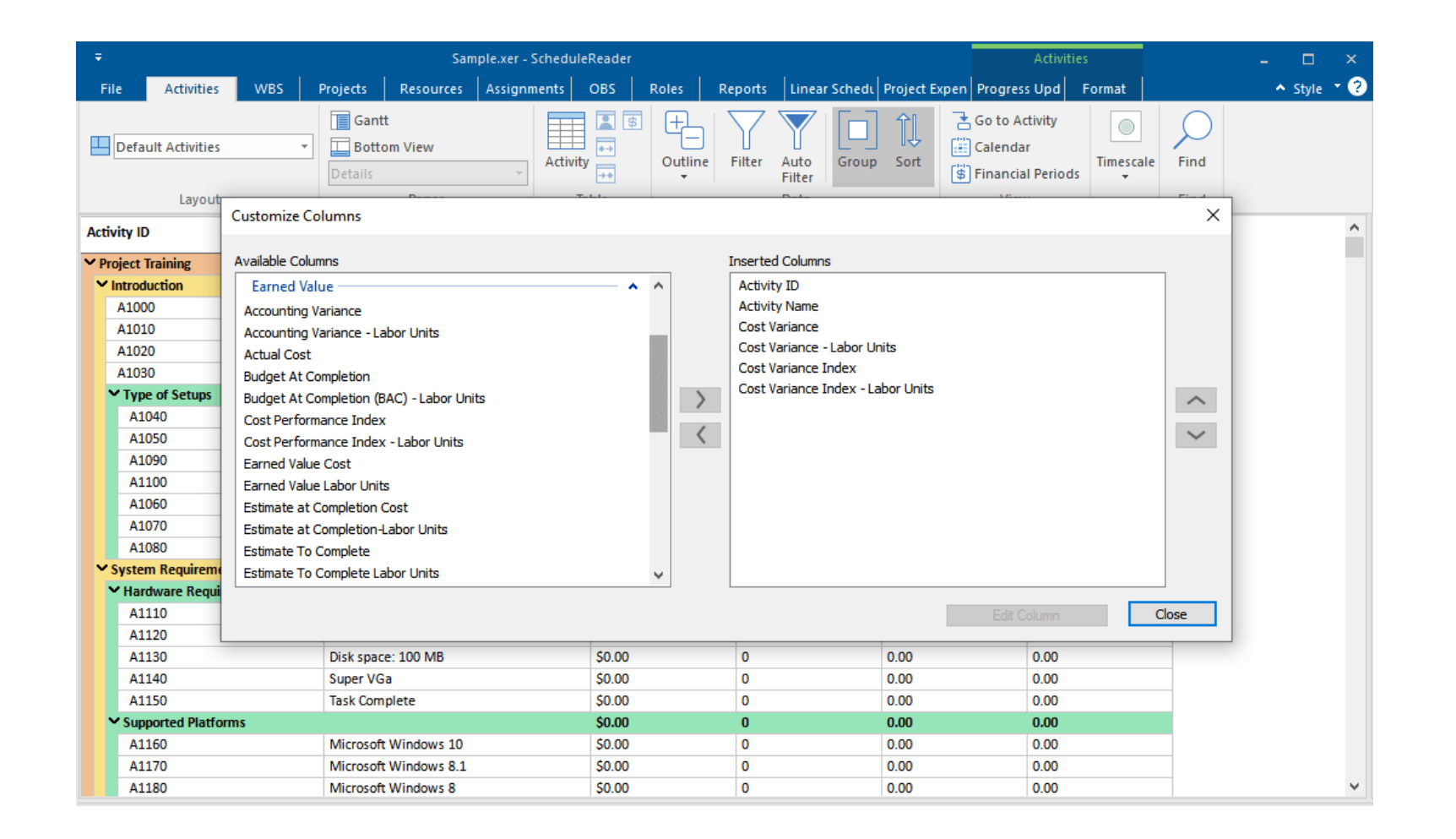

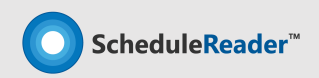

### **Resource Usage Profile view**

Analyze resources and roles units and costs

### Histograms and S-curves

You can organize the project profiles and specify which information to be displayed in the graph: costs or units. You can also add S-curves to the Histograms and the Stacked Histograms.

**Benefits:** With the use of the Resource Usage Profile, you can analyze the cost and quantity usage for roles and resources, for a single project or for multiple projects.

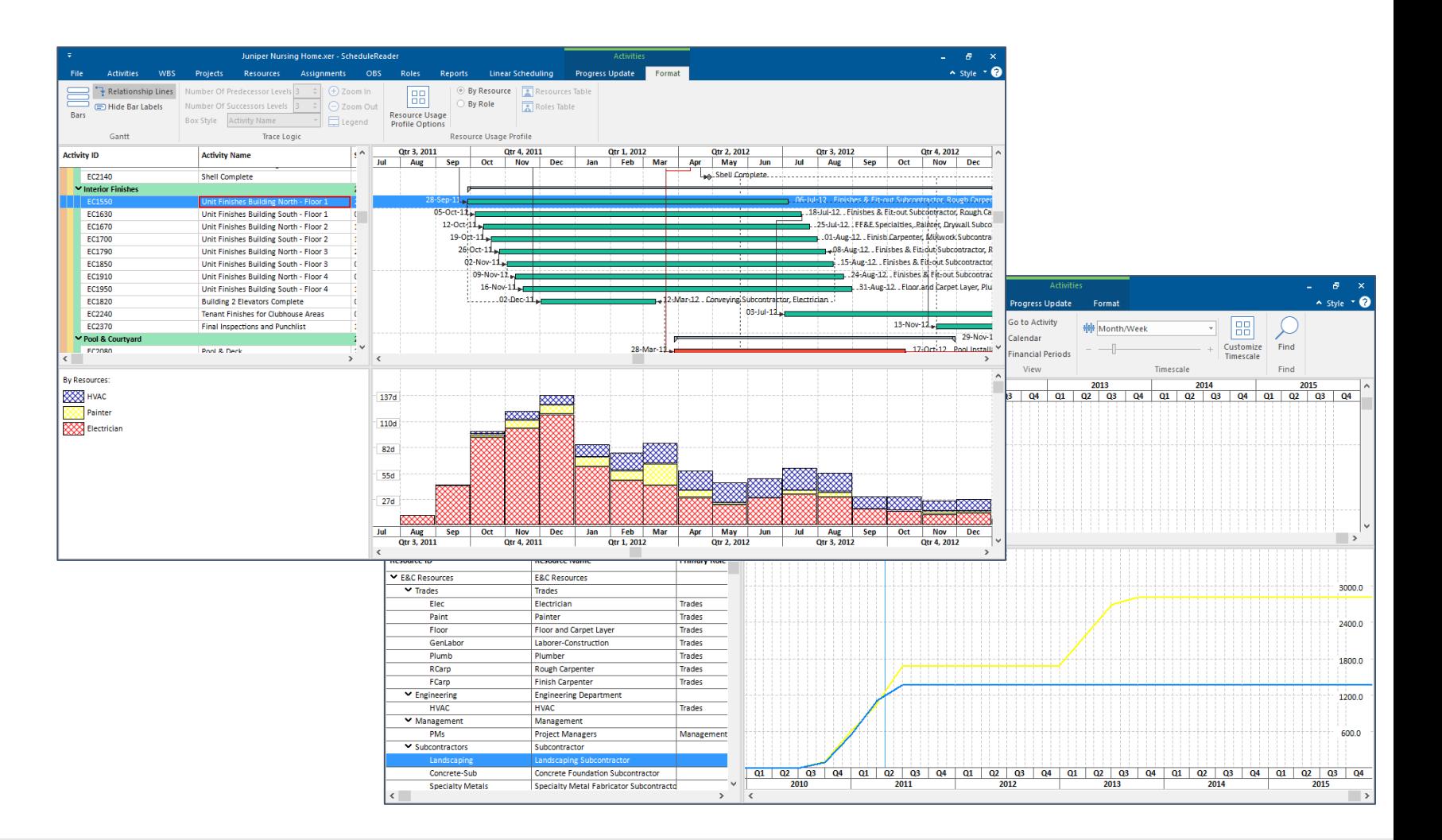

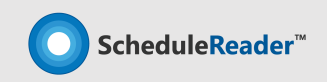

### **Bar Customization**

Create your personal view

### Gantt Chart customization

This feature enables you to add new bar types, to remove the unnecessary one or to make modification.

**Benefits:** You can use the Bars dialog to create new layouts, presenting project information that is not visible and share it with the team.

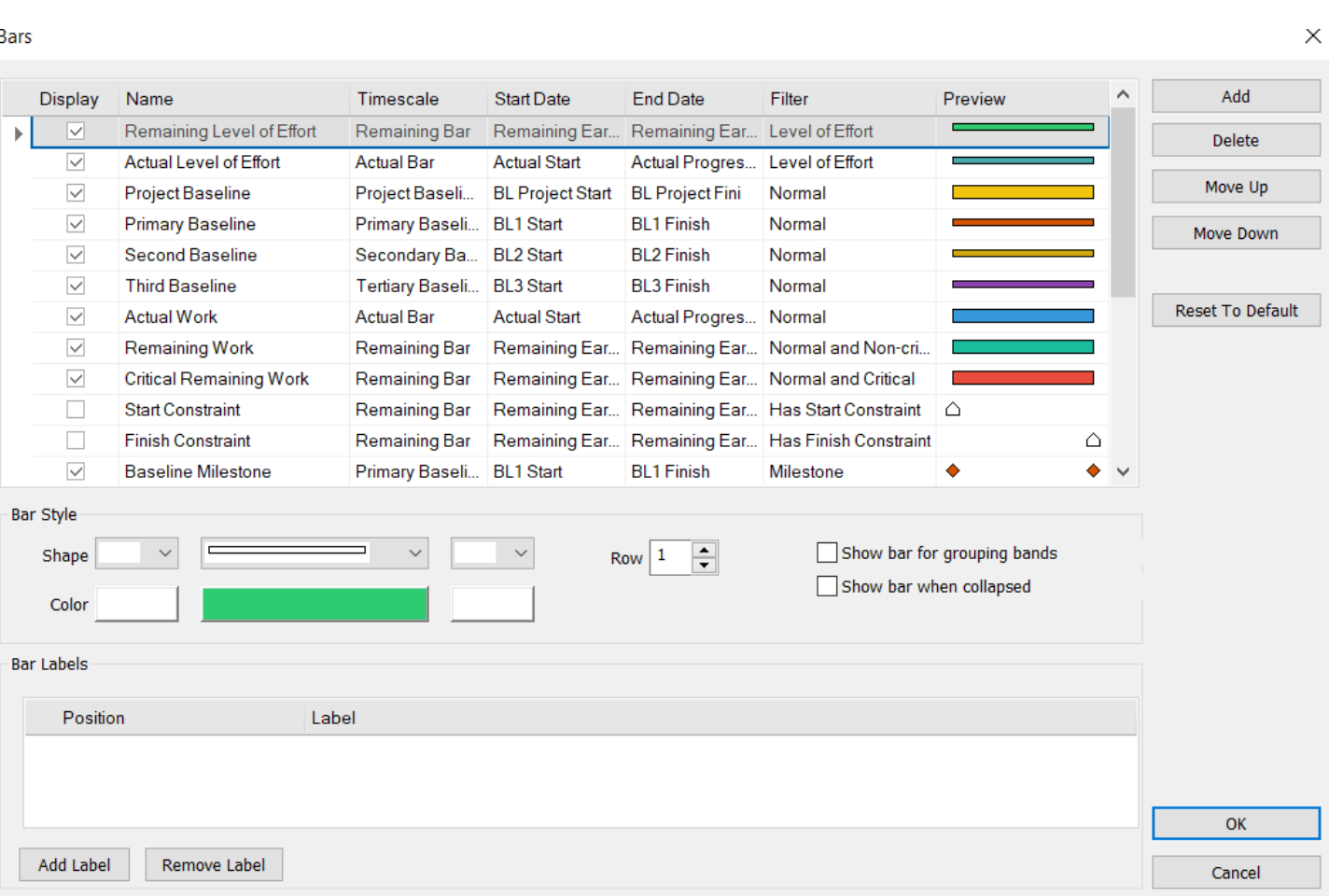

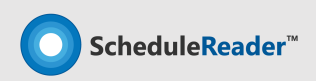

### **Progress Update Feature**

Report back Activity Status Updates from the field

#### Progress Update

Progress Update view is used for inserting proposal updates to ongoing activities or assignments progress by project team members on site, upon which the scheduler collects the feedback and chooses whether to accepts or rejects the proposed updates to the original schedule.

The update proposals,are saved in .xls/.xlsx file on the same location where the project is located.

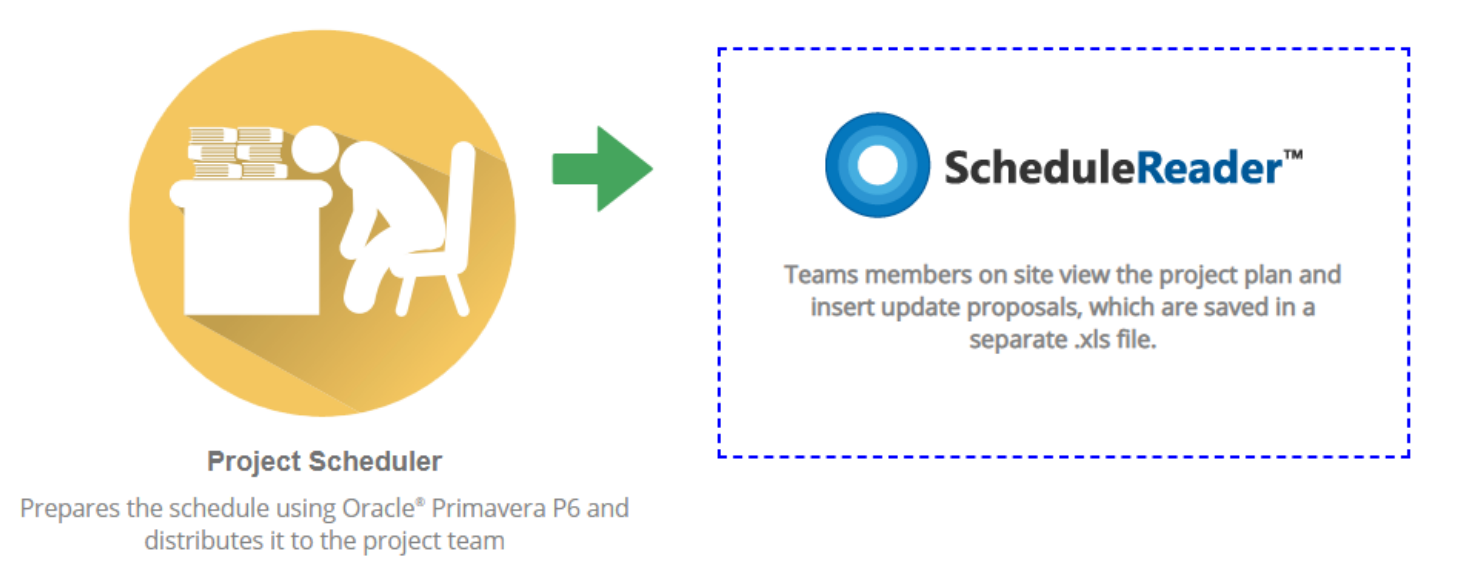

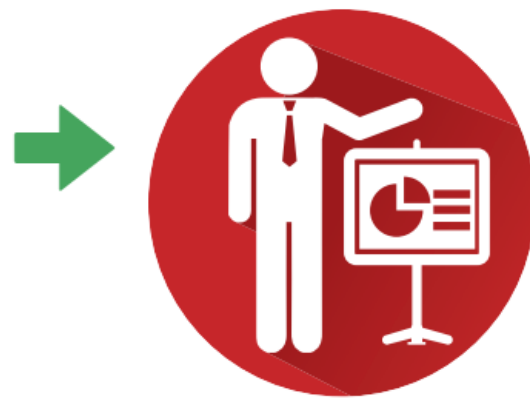

#### **Project Scheduler**

Reviews and imports the .xls file in Oracle® Primavera P6 where he Approves/Rejects the proposed changes

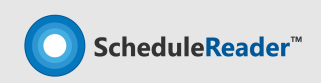

No modification are performed to the original schedule.

### **Progress Update**

Get detailed information from the field

### Propose Update from field

Insert proposal for updates in the following two views: 'Activities' and 'Assignments'.

**Update parameters:** % Complete, Actual Start, Actual Finish, Activity Status, Activity codes.

**Benefits:** Real-time feedback on project & activities status reported from site with a centralized, point of access allowing the scheduler clear overivew and fast access to all changes in the project.

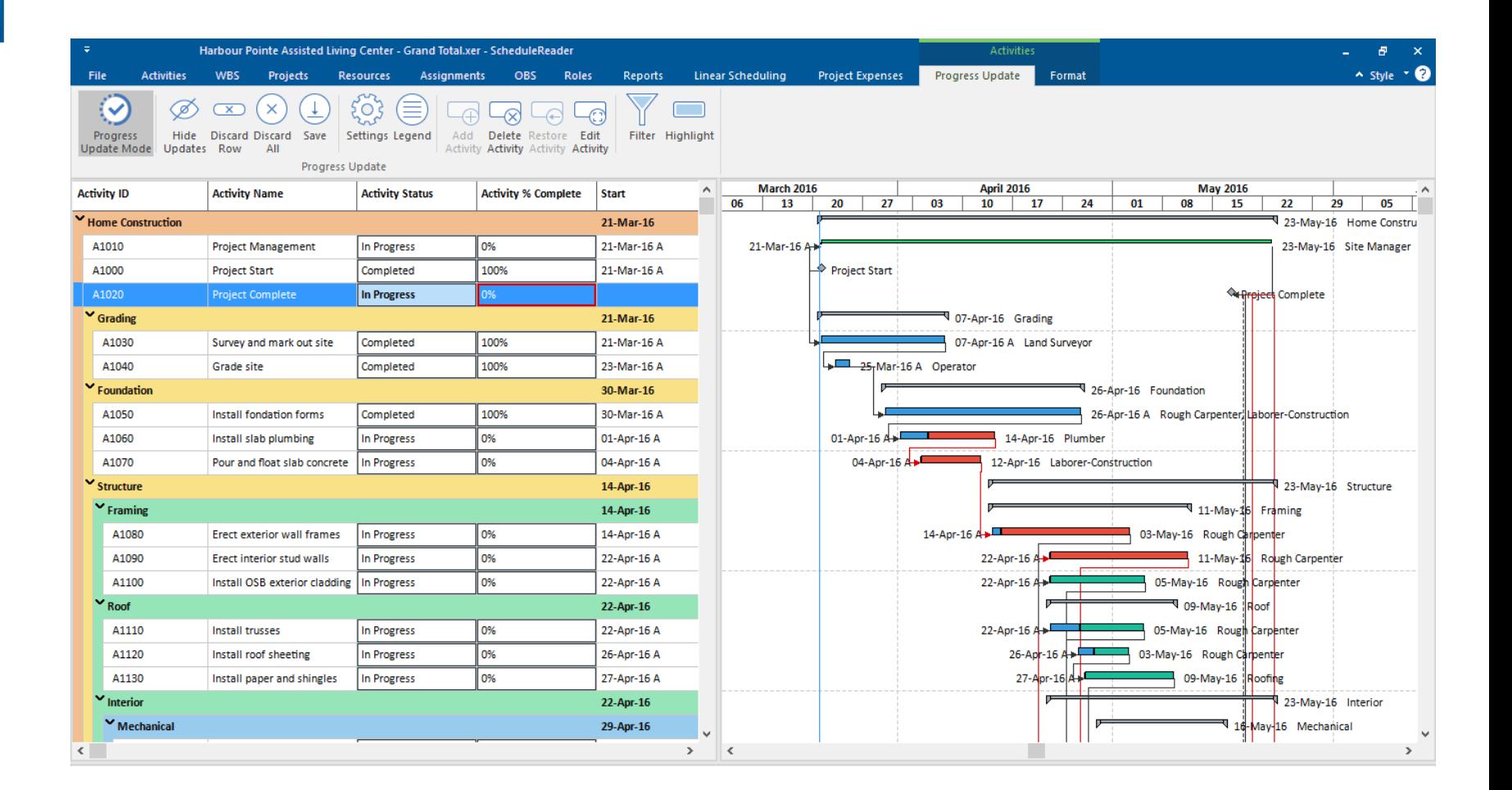

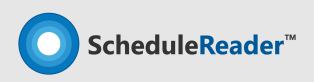

### **Progress Update: Add/Delete Bars & Gantt Preview**

Get detailed information from the field

### Propose Update from field

This feature enables you to additionally insert proposals for adding or removing activities from project plan.

**Benefits:** Team members can even insert proposal for new activities that are already in progress on the field or to inform the scheduler which tasks are canceled and should be removed from the plan.

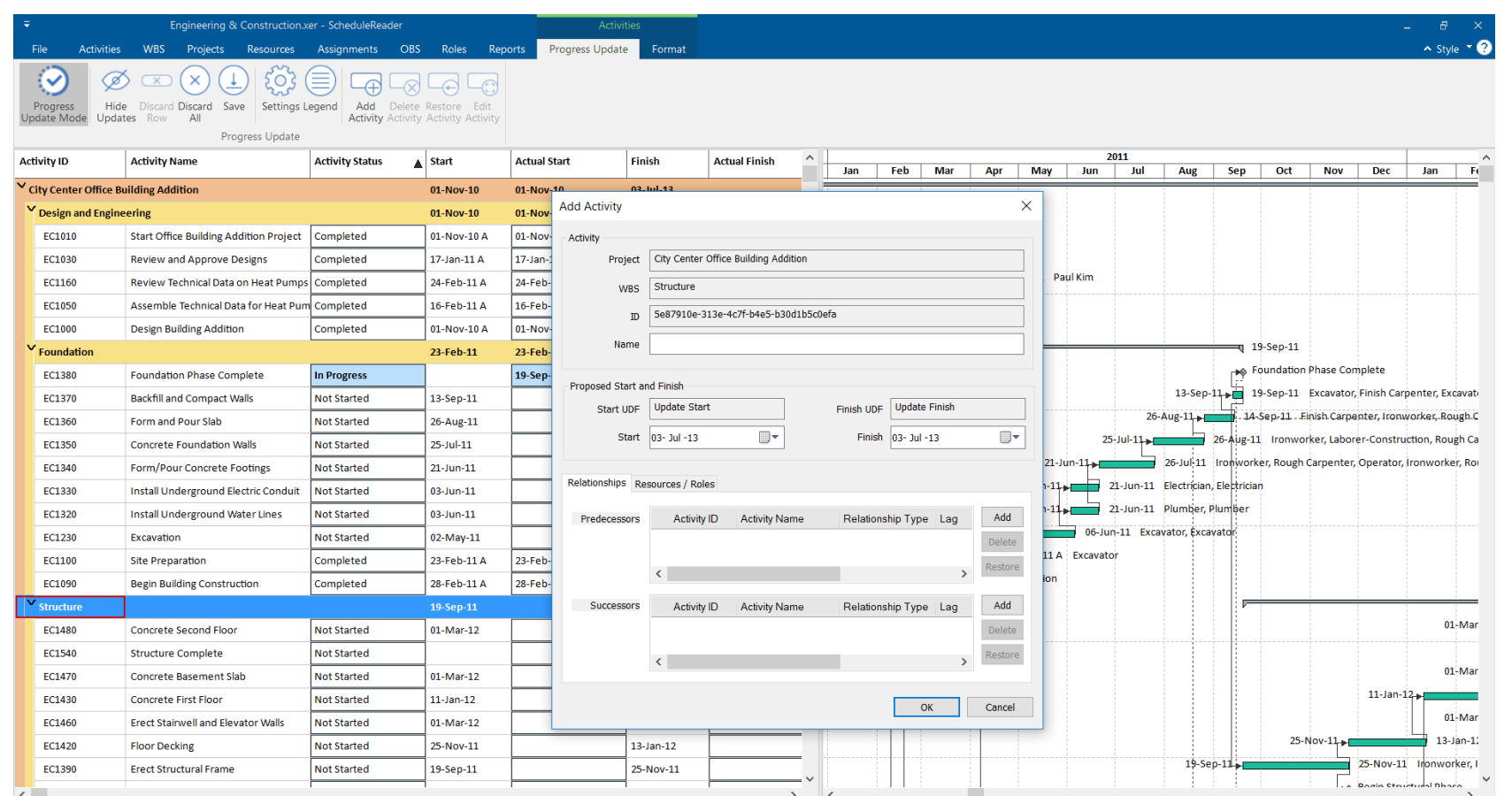

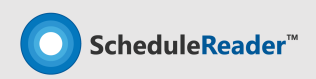

### **ScheduleReader™ PRO Version**

Standard Version + Reports and Linear Scheduling View features

#### PRO version

Designed for schedulers, managers, project controls and other experienced project professionals who need to visualize, present and analyze summaries of project data through different reports.

Helps provide business critical information to PMO, project stakeholders and sponsors, making the business reporting process more meaningful.

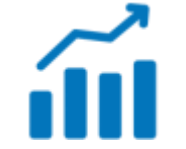

**Dynamic Graphical Reports & Dashboards**

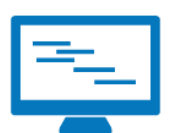

**Linear Scheduling View**

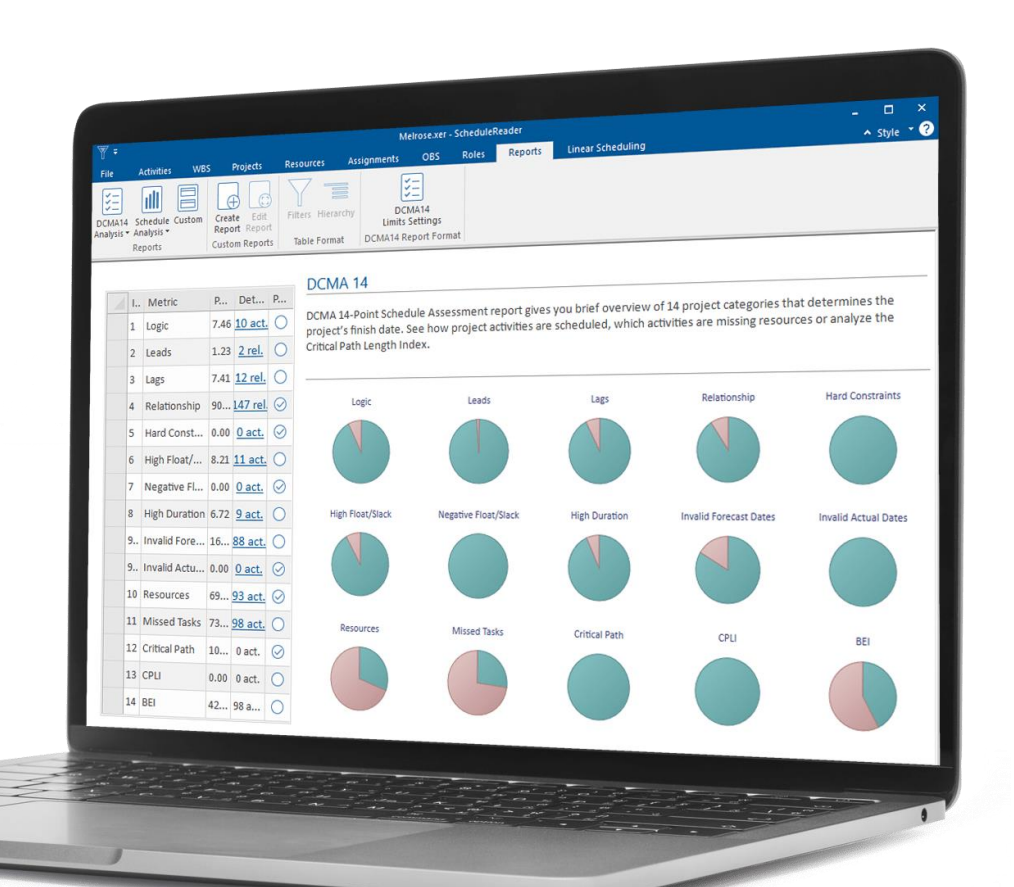

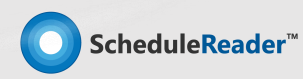

### **DCMA 14 Schedule Assesstment Report**

Check Schedule Health and Logic

#### DCMA 14 Point Reports

Presented as a one page visual Dashboard, this report provides summary analysis of the schedule health and logic.

**Benefits:** You can use the DCMA 14 Schedule Assessment Report to quickly find flaws and mistakes in the schedule that needs to be corected.

DCMA 14 Data can be exported to MS Excel and checkpoints parameters can be customized.

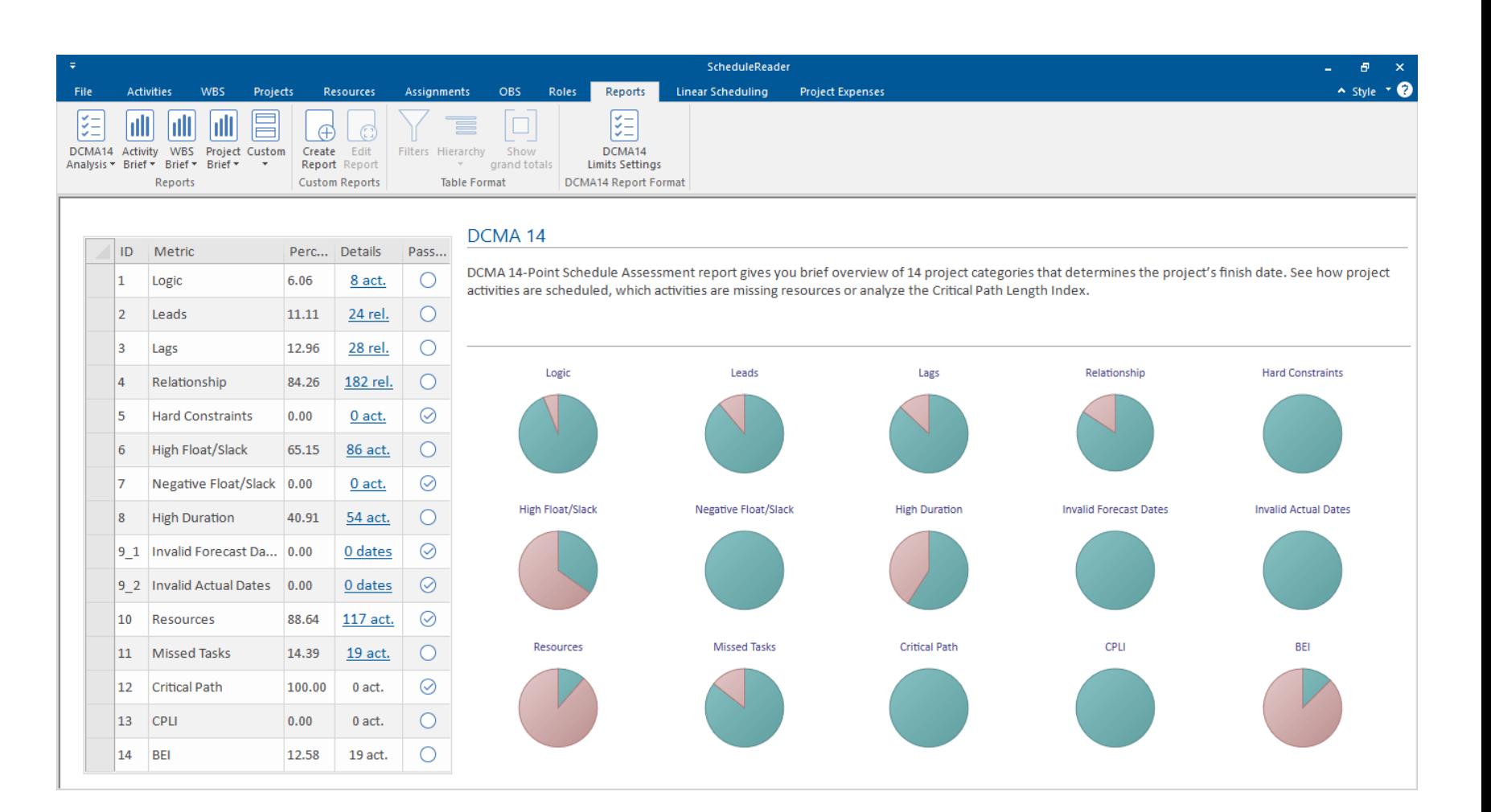

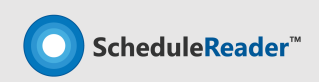

## **Activity Metrics Report**

Compare current project activities with baselines version of projects

### **Activity Metrics**

Activity Metrics graphical report gives detailed comparison between the current version of the project plan and one of the saved baselines.

**Benefits:** This report type is very useful for the project participants because everyone can see how project is progresses between two consecutive baselines.

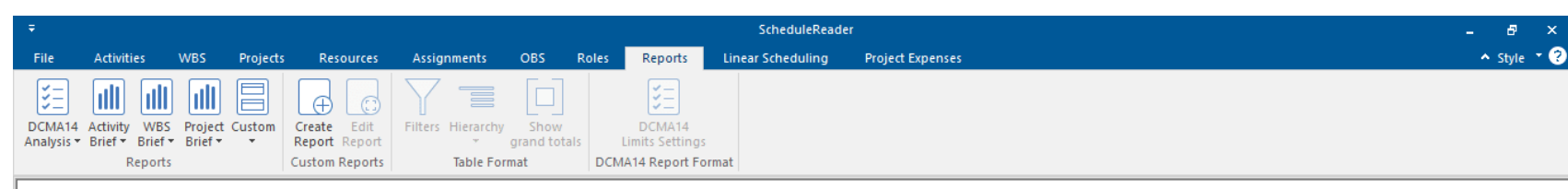

#### **ACTIVITY METRICS**

Activity Metrics graphical report gives detailed comparison of project activities (completed, in progress and not started) between the current version of the project plan and one that is saved as baselines.

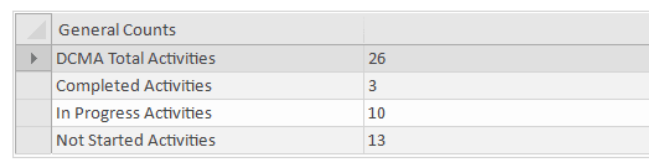

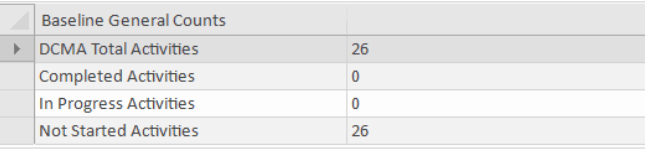

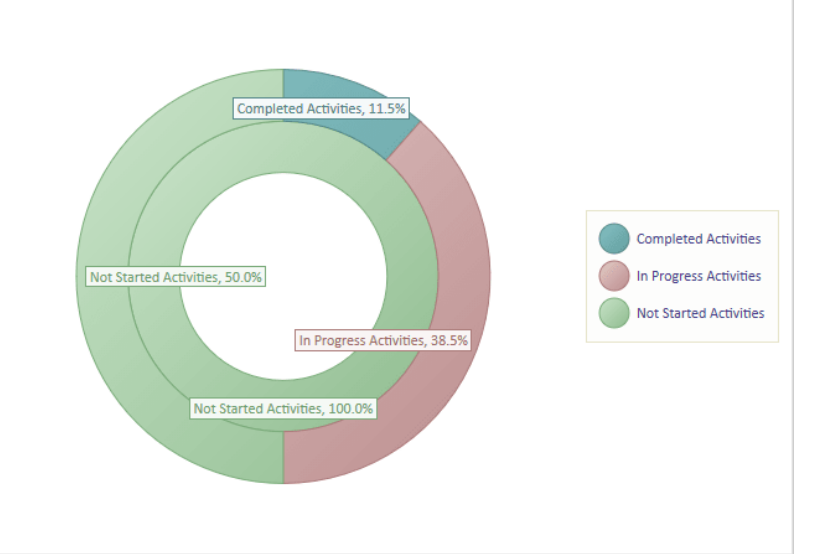

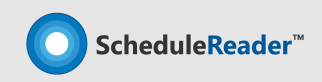

### **Relationship Types Report**

Check project relationships

### Relationship Types

Gives project managers overview which type of relationship is the most used and what are the consequences of using different relationships for connecting two or more activities.

**Benefits:** Helps define activities relationship types. According DCMA 14 rules, at least 90% of all total predecessors relationship in the project plan should be Finishto-Start relationship type.

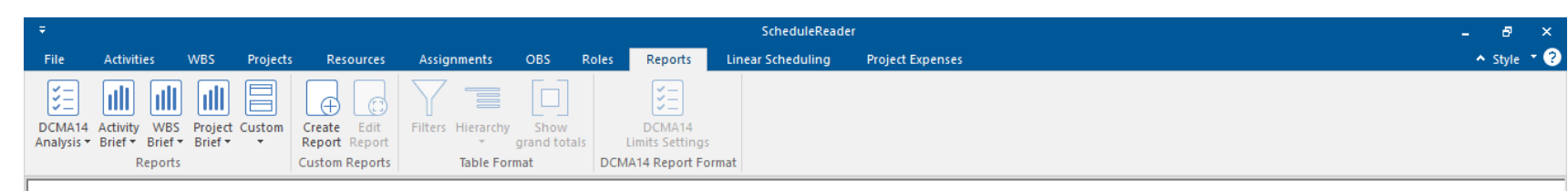

#### **RELATIONSHIP TYPES**

Relationship types graphical report gives overview which type of relationship is the most used while creating the project plan and what are the consequences of using different relationships for connecting two or more activities.

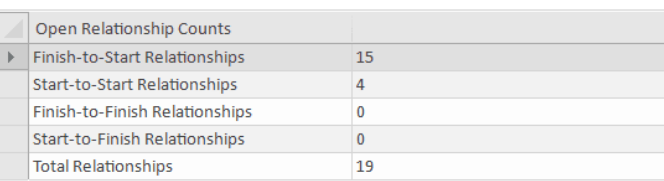

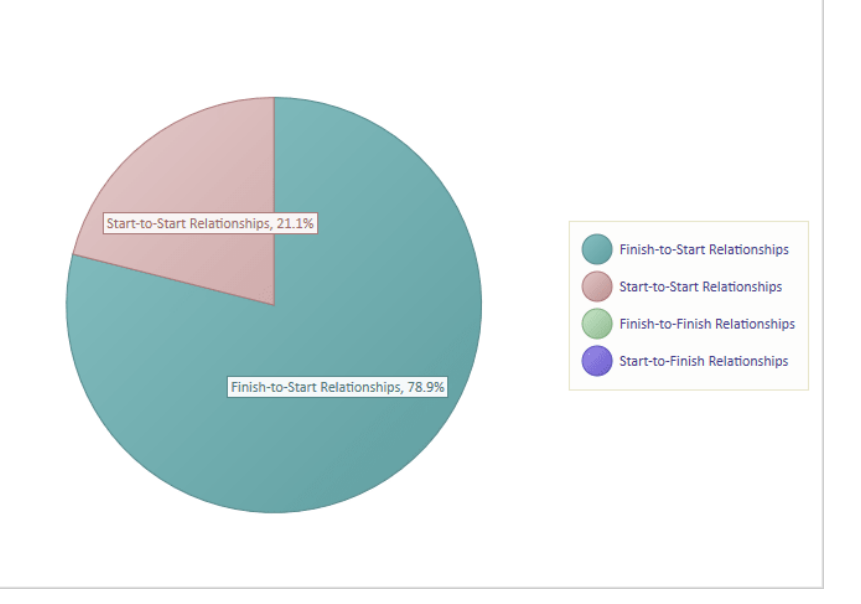

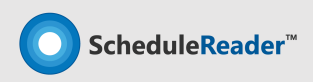

### **Constraint Types Report**

Distinquich Hard and Sort types constraints

### Constraint Types

- Constraint Types graphical report presents the Hard and Soft constraints of activities used in the project.
- **Benefits:** Can give answers to the project managers why the project plan is scheduled as it is and why some activities do not respects the scheduling rules.

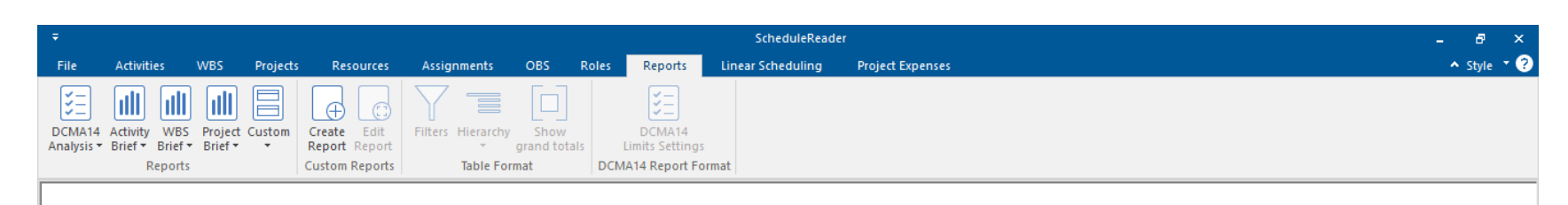

#### **CONSTRAINT METRICS**

Constraint Types graphical report presents the number of "Soft" and "Hard" constraints that are used in the project plan and may give answers why the project plan is scheduled as it is and why some activities do not respects the scheduling rules.

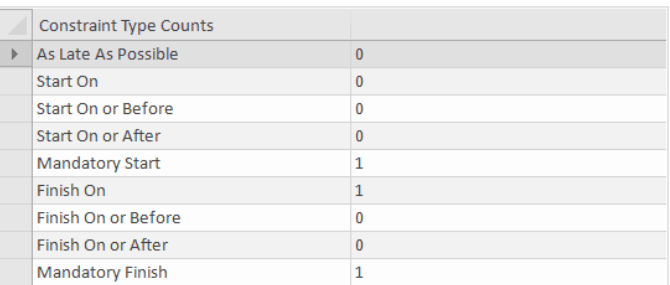

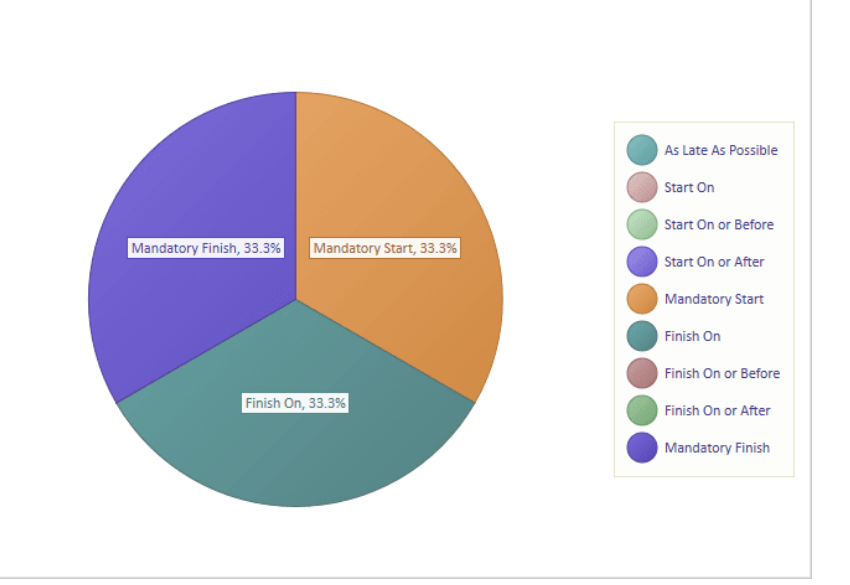

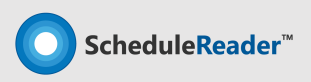

### **Project Reports**

Project Cost, Project Duration, Project Units

#### Project Cost

View all costs of the project plan or in case of a master project, for each project in the XER file.

#### Project Duration

Shows the current duration of each

WBS segment that is part of the

project plan.

### Project Units

Informs you about the current units of projects that are exported in the .xer file.

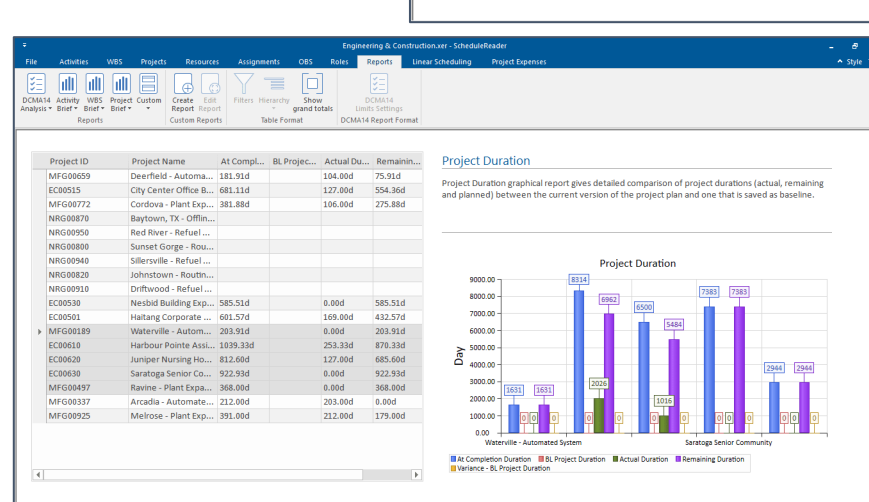

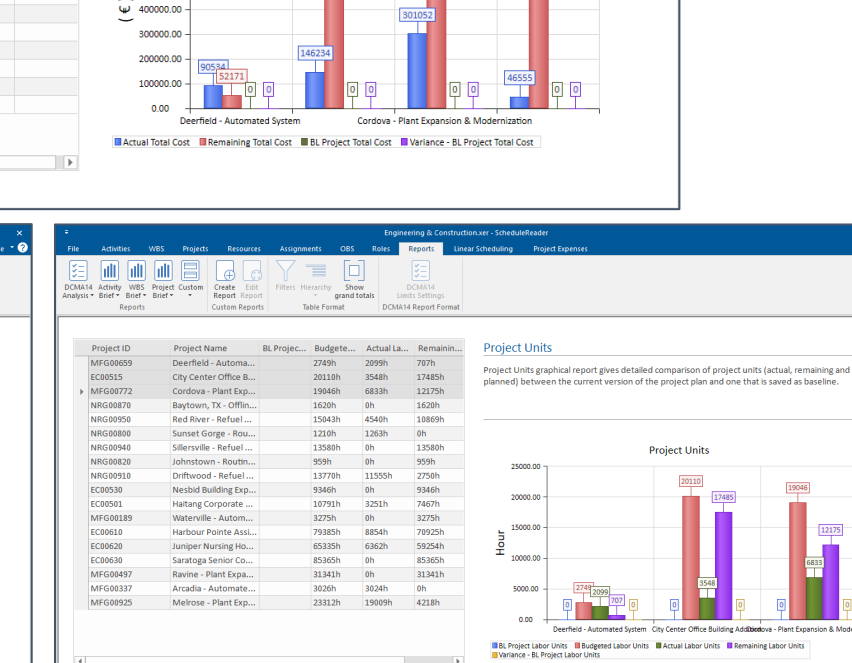

Project Cost graphical report gives detailed comparison of project costs (actual, remaining and

**Project Cost** 

692118

planned) between the current version of the project plan and one that is saved as baseline.

Engineering & Construction.xer - ScheduleReade

**Linear Ccheduling Droject Evnen** 

**Project Cost** 

800000.00

700000.00

600000.00

500000.00

Reports

DCMA14 Report Format

**Dolar** 

grand totals

Actual To... Remainin... BL Projec... Variance -

Table Format

€88,362.88

£52,390.45

€379,665,49

€163.039.50

€4,524.53

€1,307,36.

Arrianmente

€3,387,94... €16,832,7..

€90.534.91 €52.171.26

City Center Office B... 6146.234.68 6692.118.64

Cordova - Plant Exp... £301.052.38 £591.108.87

Red River - Refuel ... €270,036.80 €574,206.72

Sillersville - Refuel ... €46,555.49 €707.963.42

Driftwood - Refuel ... €640,650,82 €152,354,28

Haitang Corporate ... €132.263.94 €306.095.27

Harbour Pointe Assi... €448.964.63 €3.769.50..

Juniper Nursing Ho... 6332.609.91 63.194.54.

Arcadia - Automate... €151,261.90 €0.00 Melrose - Plant Exp... £760,699.08 £277.355.09

Sunset Gorge - Rou... €67,080.73 €0.00

 $\Box$ 

Project Name

Deerfield - Automa...

Baytown, TX - Offlin... £0.00

Johnstown - Routin 60.00

Nesbid Building Exp... €0.00

Materville - Autom 60.00

Saratoga Senior Co... 60.00

Ravine - Plant Exna... £0.00

Create<br>Report

Custom Reports

DCMA14 Activity WBS Project Custom

Report

MFG00659

**NRG00870** 

**NRG00950** 

**NRG00800** 

NRG00820

NRG00910

EC00530

**EC00501** 

EC00610

EC00620

EC00630

**MEG00497** 

**MEG00337** 

**MEG00925** 

**MEG00189** 

NRG00940

**EC00515 MEG00772** 

Project ID

Project

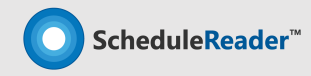

 $\sim$  style  $\sim$   $\Omega$ 

### **Activity Reports**

Activity Steps, Activity Status, Activity Units

### Activity Steps

Used to divide the activity into phases, without adding additional sub-tasks in the Gantt Chart.

### Activity Status

Shows the status for all activities in the project and their contribution to completition of the project.

### Activity Units

Informs about the current units of all activities in the project plan.

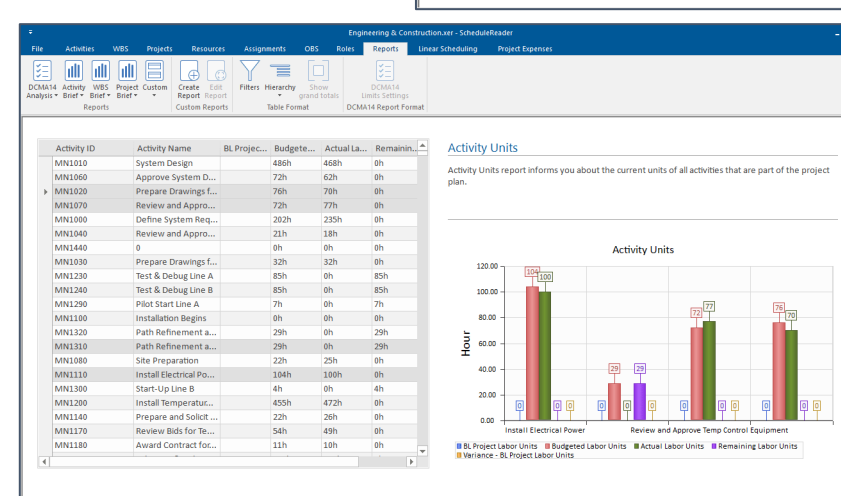

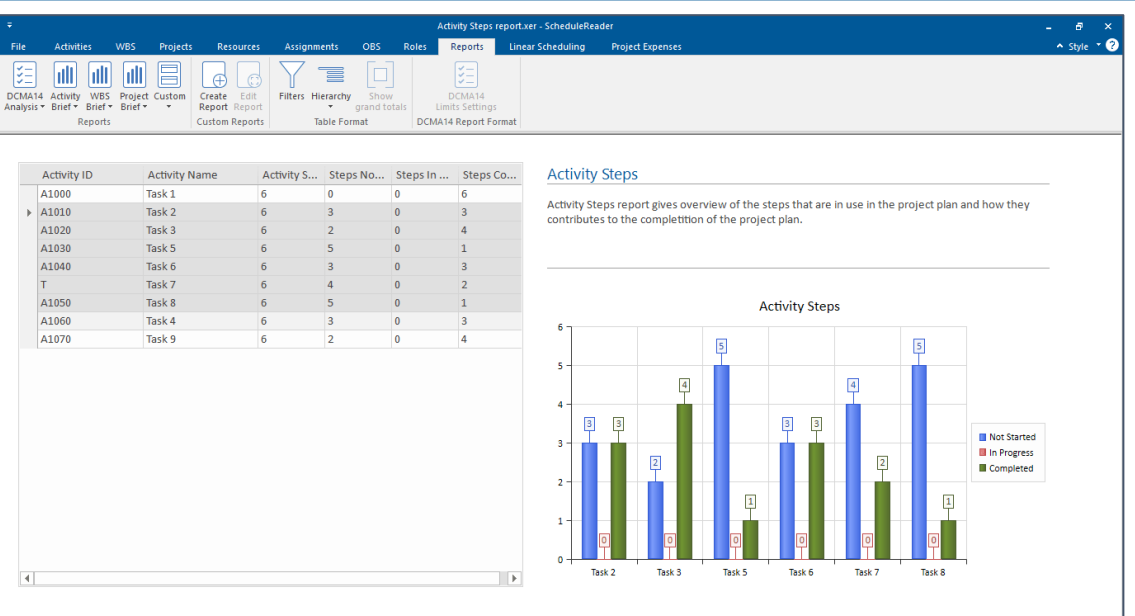

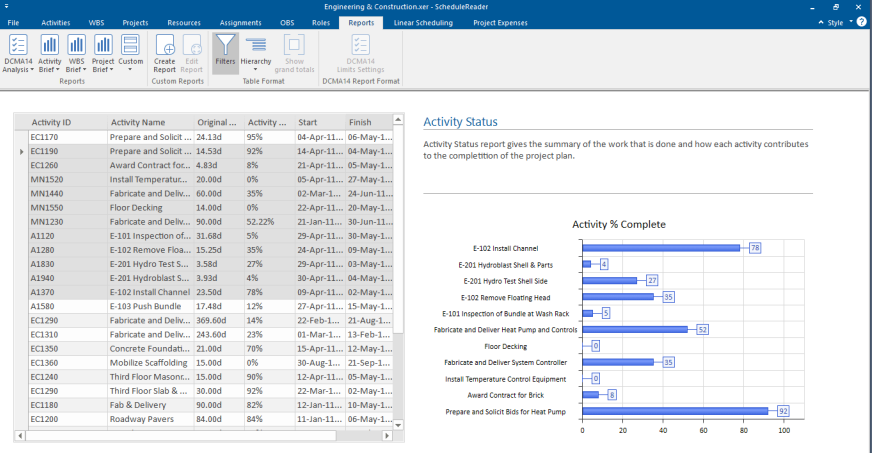

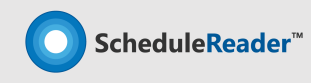

### **WBS Reports**

### WBS Cost WBS Duration, WBS Units

### WBS Cost

Used to divide the activity into phases, without adding additional sub-tasks in the Gantt Chart.

### WBS Duration

Shows the current duration of each WBS segment that is part of the

project plan.

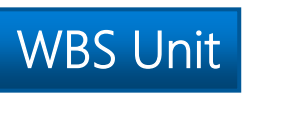

Informs you about the current units of all WBSs' that are part of the project plan

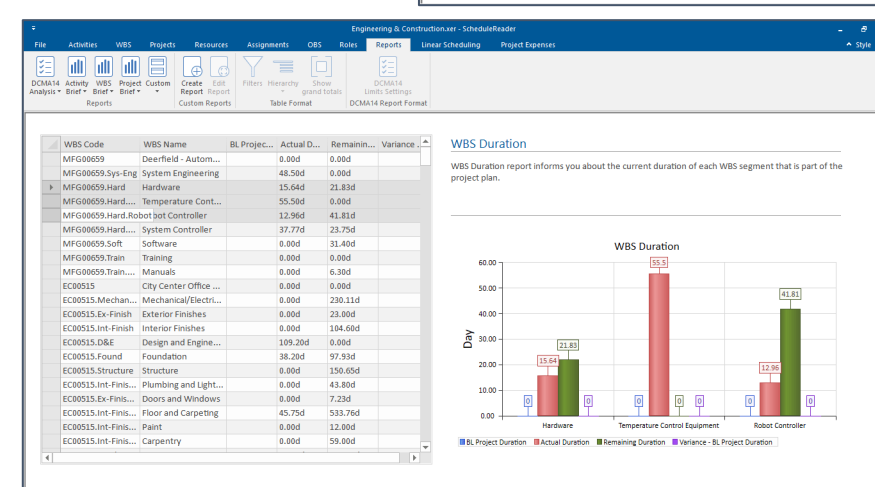

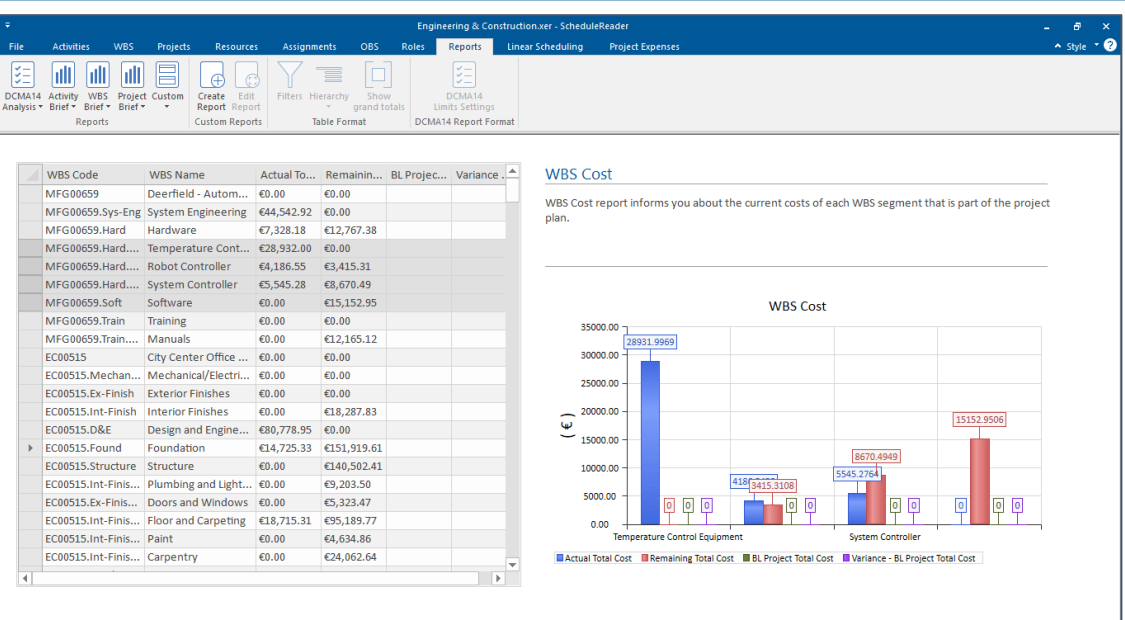

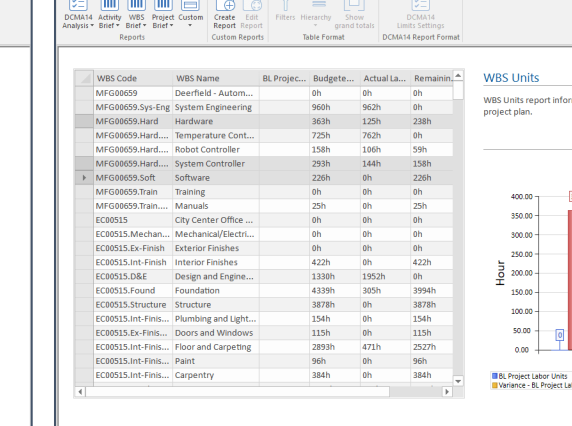

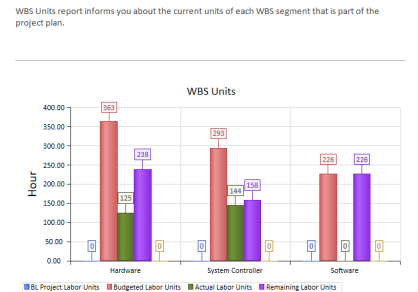

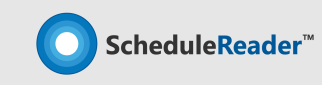

### **Custom Reports**

Create your own, custom reports that will fulfill your requirements.

### Custom Reports

If the predefined graphical reports does not satisfy your needs, you can create your own, custom reports that will fulfill your requirements.

**Benefits:** Create chart and table like reports. Combine multuple reports and perfrom comparison analysis to different project parameters.

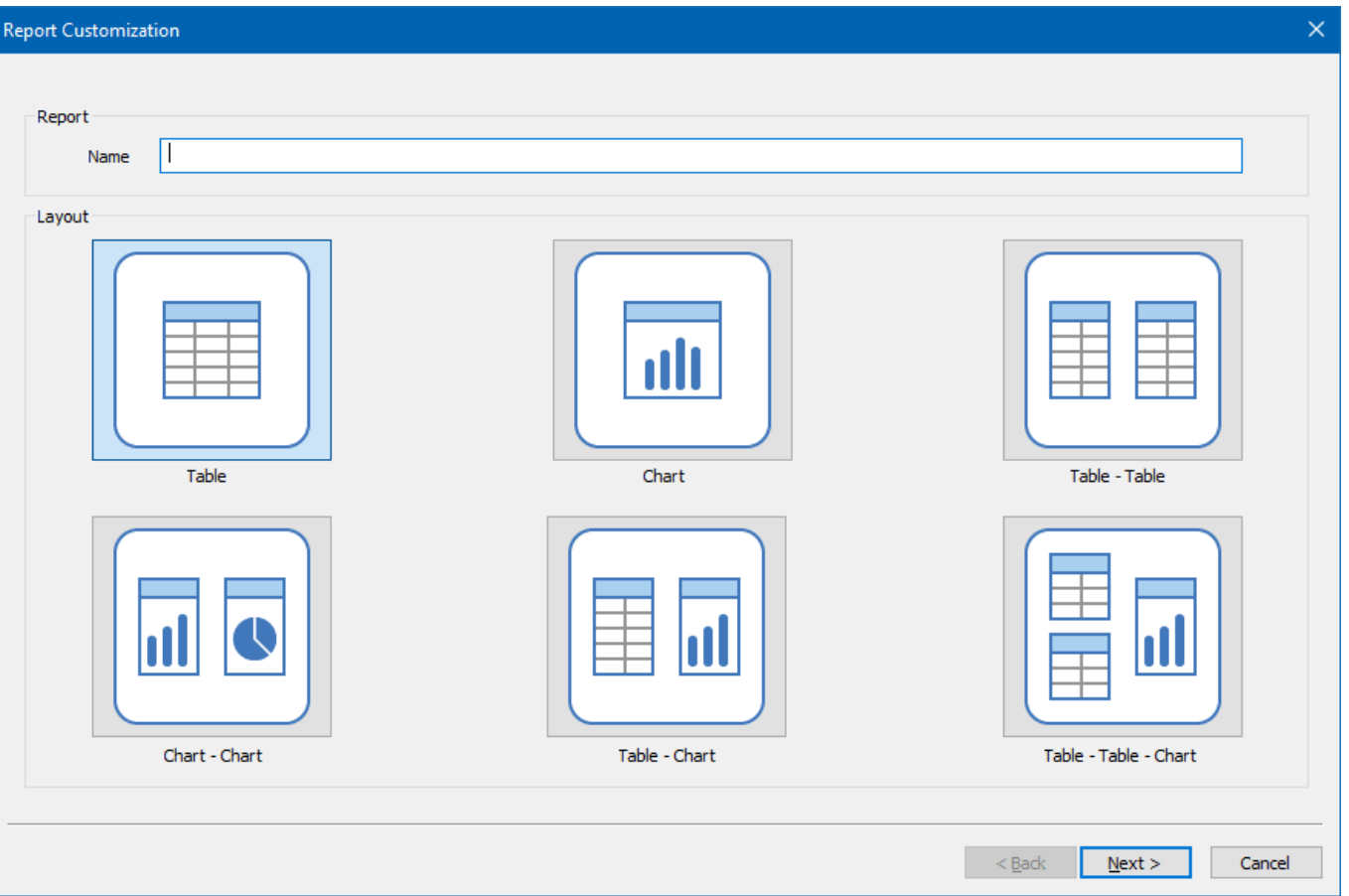

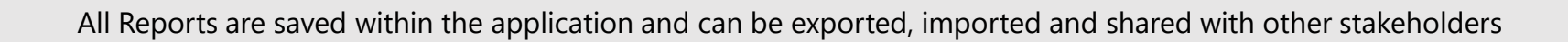

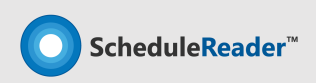

### **Linear Scheduling View**

Supporting view of linear scheduled projects through Time-location chart

#### Time-location Chart

Graphical representation of a time schedule for all types of linear projects such as pipeline, rail, bridge, road construction and similar.

Activities are displayed both along a time axis and distance axis according to their relative linear position.

**Benefits:** Shows all visible activities in the construction schedule on a single chart.

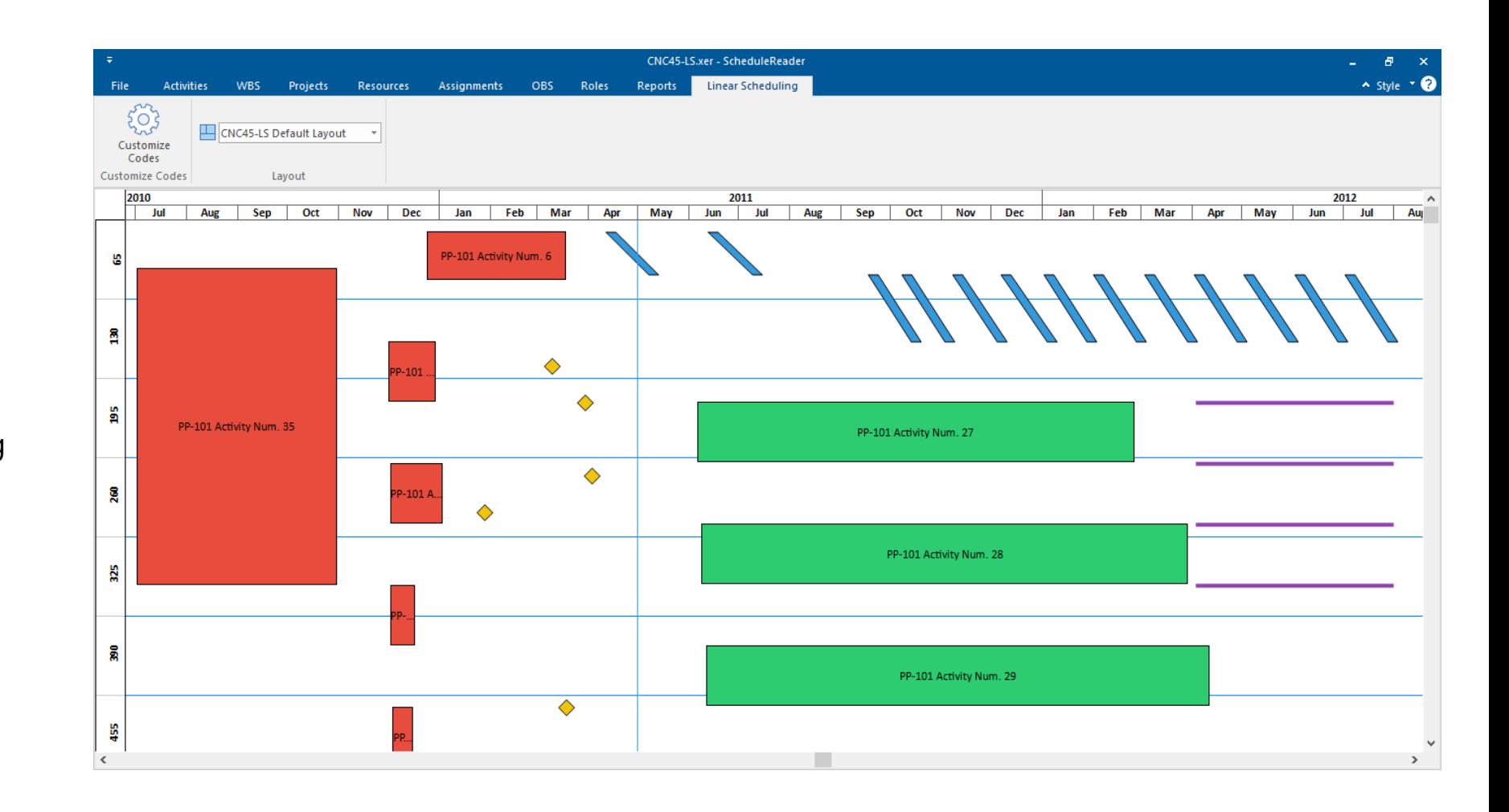

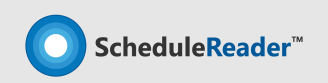

### **Why choose ScheduleReader™ instead of sharing PDF files**

#### 1. Provide an Interactive overview of the project

Each member has a personalized view, chance to add/remove columns and see relationships inside an elaborate Gantt chart. Also there are Activities, WBS, IPS, resource assignments views, which offer full information regarding the specified topic.

#### 2. Use Custom and Auto filters

The project team members have flexibility when viewing their Activities and Filters, which is a basic feature needed to easily handle plans that contain hundreds of lines / activities.

#### 3. Navigate through predecessors and successors

Team members have a complete overview of the project relations and don't feel isolated from the whole.

#### 4. Work with custom layouts (import PLF files)

The team members can import the company's custom layouts in PLF format or choose how assignment data is displayed in their view.

#### 5. Compare Baselines & perform Earned Value Analysis

Users can easily spot what has been changed from the previous schedule state with clear visual comparison of the Activity updates from previous XER file version. Additionaly they can see Earned Value cost and schedule paramteres.

#### 6. Create Graphical Reports

Users can create summaries of complex project information in vivid, graphical reports and keep stakeholder informed of project status.

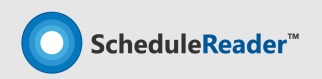

### **Improve project performance and save on costs**

Main reasons for implementing ScheduleReader™

#### Reasons for implementing ScheduleReader**™**

- Offers **dynamic view of project data** to the whole project team
- **Costs only a small fraction of a full P6 licence**
- Fast view of plan schedules **without conecting to Database** [open +450K activities in 8 seconds]
- Matching company environment with **custom layouts & filters**
- Replaces the use of alternative **methods to communicate project information or share XER schedules** [like PDF reader]

Flexible in implementing new features to meet your organizational requirements!

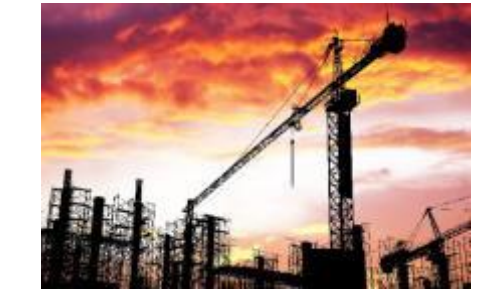

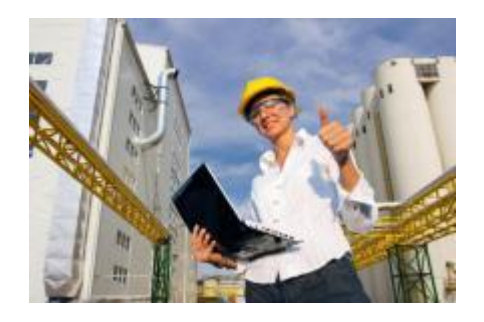

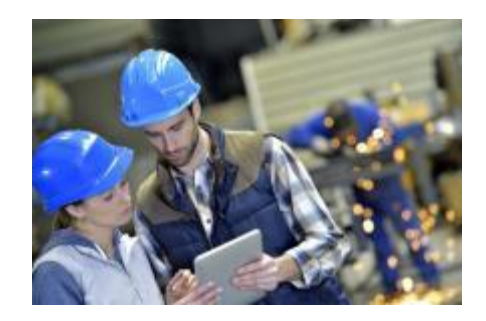

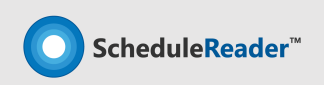

### **Experience in Project Viewing tools** [+15years] **&** [+6million users]

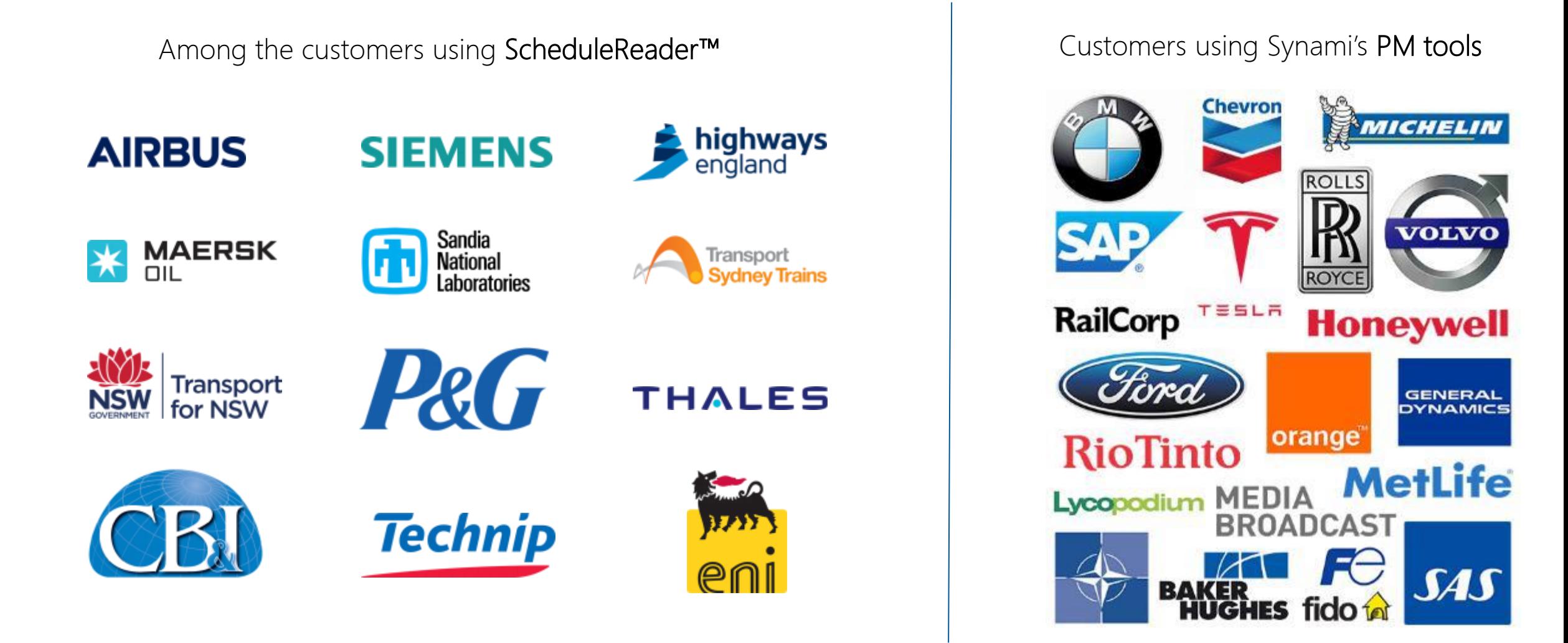

# **Thank You**

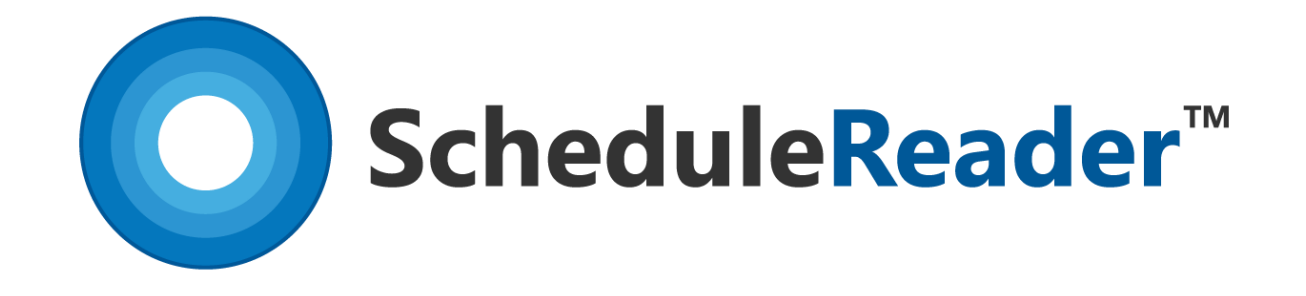

Comes in Standard and PRO version. Citrix and Company licensing models available.

#### For more details, please contact one of the Milestone expert advisors at

#### **+44 (0) 208 326 5760**

ScheduleReader<sup>™</sup> is compatible with and can be used with Oracle® Primavera® P6®. It is an independently developed reader product by Synami® and it is not a product of Oracle® , nor is it endorsed, sponsored or affiliated with or by Oracle® . Oracle® , Primavera® and P6® are registered trademarks and brands of Oracle® Corporation and/or its affiliates.